For following motor models: SC, SE, SH, SM

### About this document

Simplex Motion AB makes no representations or warranties regarding the content of this document. We reserve the right to revise this document any time without notice and obligation.

The document describes the general usages of the following motor models: SCxxx, SExxx, SMxxx and SHxxx (where the x are the motor size designations). For the specific installation, specifications and dimensions of the different motor models, see the motor specifications document for each motor series.

# Index

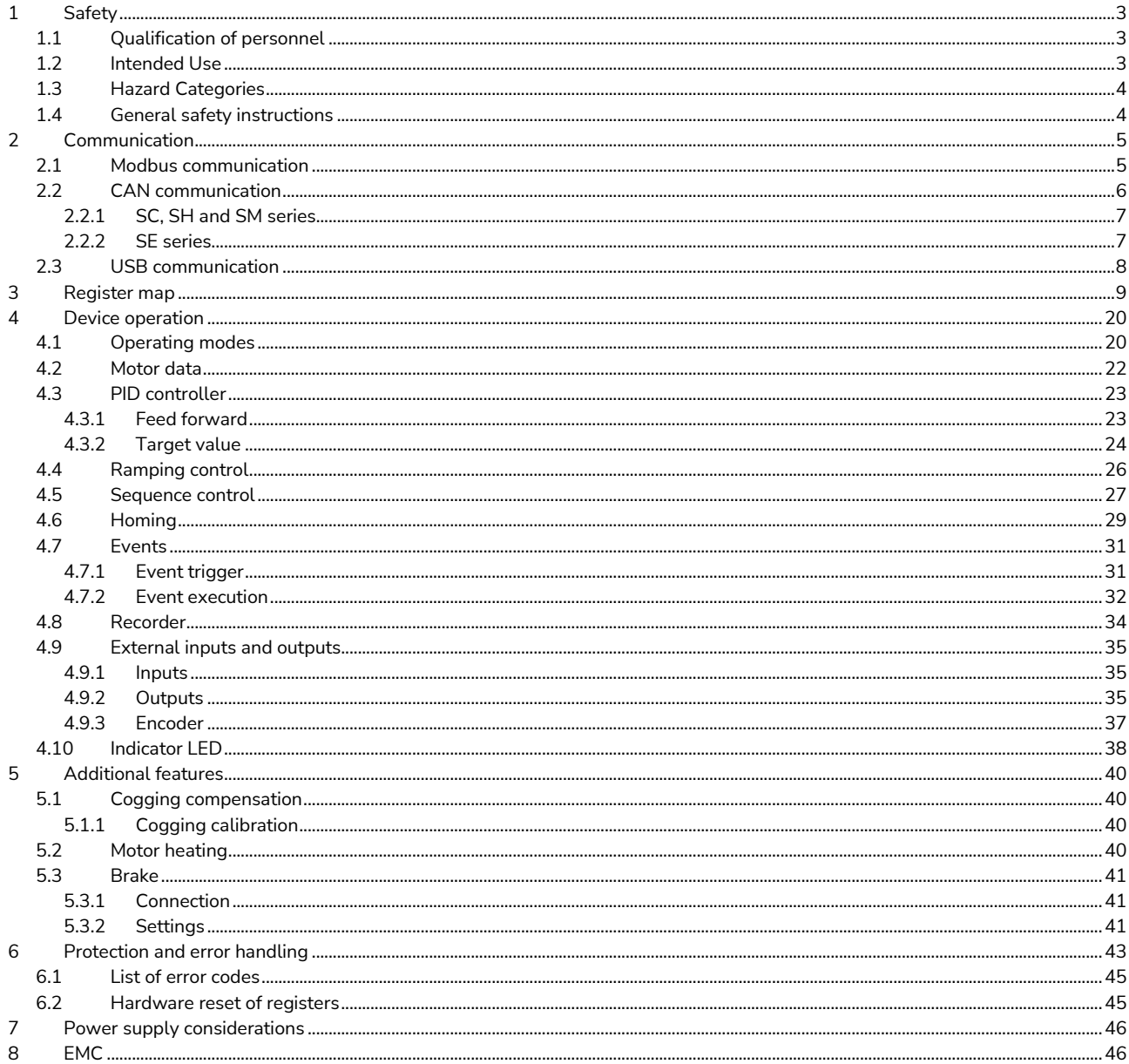

## <span id="page-2-0"></span>**1 Safety**

## <span id="page-2-1"></span>**1.1 Qualification of personnel**

Only technicians who are familiar with and understand the contents of this manual and the other relevant documentation are authorized to work on and with this drive system. The technicians must be able to detect potential dangers that may be caused by setting parameters, changing parameter values, creating and changing events and generally by the operation of mechanical, electrical and electronic equipment. The technicians must have sufficient technical training, knowledge and experience to recognize and avoid dangers. The technicians must be familiar with the relevant standards, regulations and safety regulations that must be observed when working on the drive system (etc. EMC Directive, Low Voltage directive and Machinery Directive). If the system is used outside the EU, international, national and regional directives must be observed.

## <span id="page-2-2"></span>**1.2 Intended Use**

The integrated servomotors systems described here are products for general use that conform to the state of the art in technology and are designed to prevent any dangers. However, drives and drive controllers that are not specifically designed for safety functions are not approved for applications where the functioning of the drive could endanger persons. The possibility of unexpected or unbraked movements can never be totally excluded without additional safety equipment.

For this reason, personnel must never be in the danger zone of the servomotors unless additional suitable safety equipment prevents any personal danger. This applies to operation of the machine during production and also to all service and maintenance work on servomotors and the machine. The machine design must ensure personal safety. Suitable measures for prevention of property damage are also required.

In all cases the applicable safety regulations and the specified operating conditions, such as environmental conditions and specified technical data, must be observed.

The servomotor system must not be commissioned and operated until completion of installation in accordance with the EMC regulations and the specifications in this manual. To prevent personal injury and damage to property damaged servomotors systems must not be installed or operated until this is done.

Changes and modifications of the servomotor systems are not permitted and if made no warranty and liability will be accepted.

The drive systems must not be operated in an environment subject to explosion hazard.

### <span id="page-3-0"></span>**1.3 Hazard Categories**

Safety notes and general information are indicated by hazard messages in the manual. In addition there are symbols and instructions affixed to the product that warn of possible hazards and help to operate the product safely. Depending on the seriousness of the hazard, the messages are divided into three hazard categories.

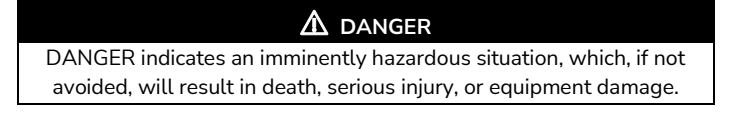

### ⚠ **WARNING**

WARNING indicates a potentially hazardous situation, which, if not avoided, can result in death, serious injury, or equipment damage

## <span id="page-3-1"></span>**1.4 General safety instructions**

### ⚠ **DANGER**

### **EXPOSED SIGNALS**

Hazardous voltage levels may be present if using an open frame power supply to power the product.

#### **Failure to follow these instructions will result in death or serious injury.**

### ⚠ **WARNING**

#### **EMERGENCY STOP**

If connecting the motor to the machine, build an external emergency stop circuit that immediately stops operation and shuts down power in case of an emergency.

### **ACCESS TO MOVING PART**

Always ensure that no personnel can access the motor before operation as it has accessible moving parts.

#### **LOSS OF CONTROL**

- The system manufacturer must take the potential error possibilities of the signals and the critical functions into account to ensure a safe status during and after errors. Some examples are: emergency stop, final position limitation, power failure and restart.
- The assessment of error possibilities must also include unexpected delays and the failure of signals or functions.
- Suitable redundant control paths must be in place for dangerous functions.
- Check that measures taken are effective.

#### **HEAT**

The motor will become hot during operation, so do not touch the motor with bare hands. Failure to observe this caution may result in burns.

#### **MODIFICATIONS**

Do not attempt to disassemble, repair, or modify the product. Do not change any wiring while power is being supplied.

**Failure to follow these instructions can result in death or serious injury**

# ⚠ **CAUTION**

⚠ **CAUTION** CAUTION indicates a potentially hazardous situation, which, if not avoided, can result in injury or equipment damage.

### **FAST CHANGES IN MOVMENT**

Always attach the motor to a fixed structure before use. Large torques can be generated if target values is changed. The self-weight of the motor is then not enough to hold it stable.

### **HOT PLUGGING!**

Do not connect or disconnect power, logic, or communication while the device is in a powered state. Remove DC power by powering down at the AC side of the DC power supply.

#### **ENVIRONMENT**

- Install the servomotor only in environments that meet the requirements for its protection class.
- Do not step on or place a heavy object on the motor. Failure to observe this caution may result in injury.
- Be sure to prevent any foreign objects from entering the product. Failure to observe this caution may result in malfunction or fire.

#### **CABLES**

Do not damage the cables or subject them to excessive stress such as bending or stretching. Do not place heavy objects on the cables or the cables between other objects where they might be pinched.

Check the wiring to be sure it has been performed correctly. Connectors and pin layouts are sometimes different for different models. Always confirm the pin layouts in technical documents for your model before operation.

**Failure to follow these instructions can result in equipment damage.**

## <span id="page-4-0"></span>**2 Communication**

The motors have several means of communication for control. Whereas Modbus and CAN are available on most models, USB is limited to the SH and SM series:

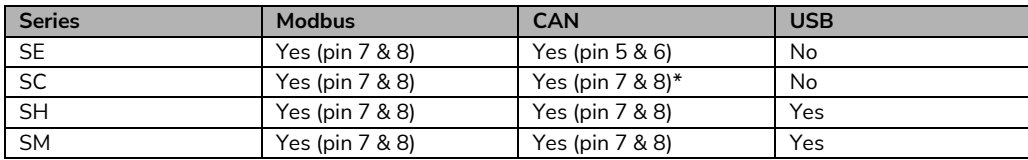

\*CAN is not available on all SC models. Please refer to the technical data sheet for more information

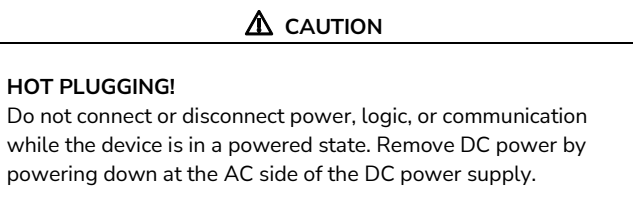

### <span id="page-4-1"></span>**2.1 Modbus communication**

The RS485 Modbus RTU interface is a half duplex master-slave protocol. Up to 32 devices can be connected on the same RS485 lines so that one single master can control up to 31 drive devices. Each device has a unique address 1…126. The default setting is address 1, but it is easily changed by writing to register <Address>. Modbus ASCII mode is not supported.

Baud rate and parity settings are available through the <ModbusControl> register. (SC, SH & SM: Communication, SE: Modbus Control). Default settings are 57600 baud and even parity. The Modbus communication is affected directly when this register is written. To change the settings after the next power cycle, there is a delay that can be enabled.

All registers accessed through the Modbus protocol have 16 bits, and can be both unsigned and signed. Registers that have 32 bits datatypes need dual reads or writes to be accessed. The most significant 16 bits are at the even register address, while the least significant 16 bits are at the odd address.

The following Modbus function codes are supported:

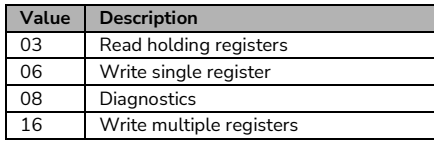

For further information on the Modbus standard please consult [www.modbus.org](http://www.modbus.org/) When using a PC computer for control, there are a number of low cost USB-RS485 converters available on the market.

The interface also supports RS232 communication. But the signaling voltages are limited to 0/3.3V, sometimes referred to as RS232 TTL, and do not support the RS232 standard +/-3..12V signaling. However in most cases it is possible to connect to standard RS232 ports using a series resistor of 1kOhm between the master system TX line and the motor unit RX connection. Note that RS232 does not support several slave devices, thus only one motor can be used at a time. When using RS232 the connections are according to:

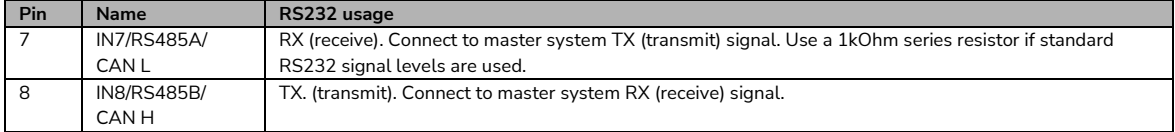

The communication configuration is done using the <ModbusControl> register:

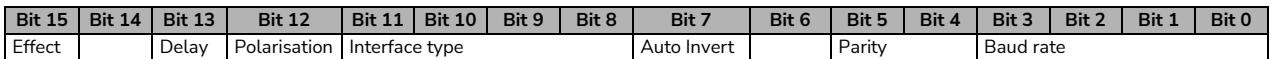

Communication speed is set with 'Baud rate':

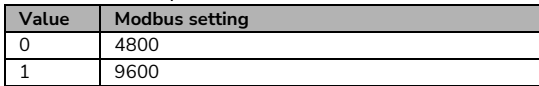

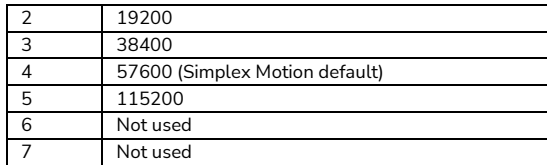

'Parity' selects if and how the parity bit is used:

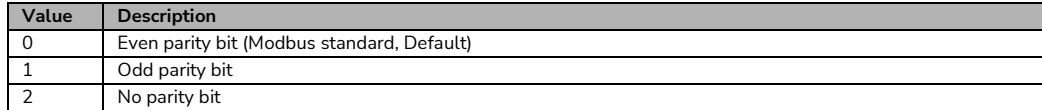

'Auto invert' automatically changes between standard and inverted (legacy) communication:

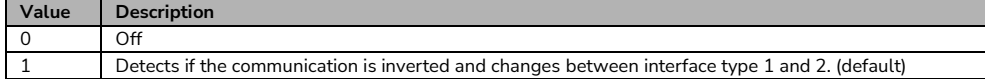

The interface is configured according to 'Interface type':

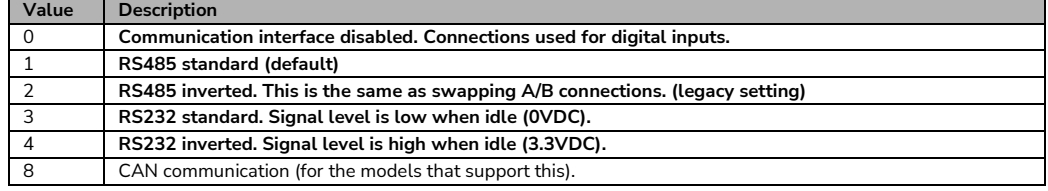

'Polarisation' can be configured to increase resistance to electrical noise:

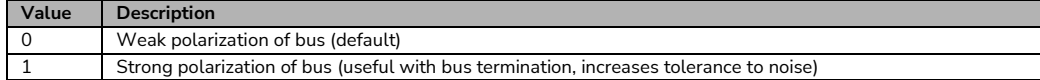

#### 'Delay' is used to turn Modbus standard delay on and off:

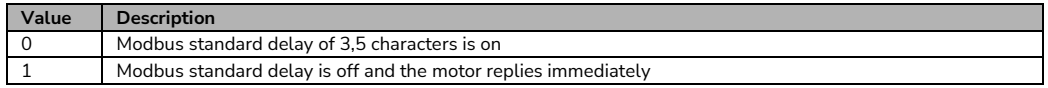

It is also possible to select when the new communication settings should take effect by the 'Effect' bit. This makes it possible to change the changes to the motor before a power cycle.

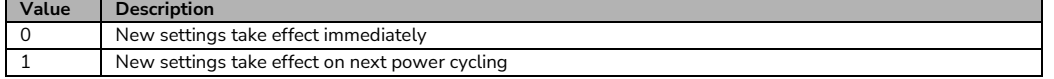

#### **Some additional notes:**

- The RS485 bus signals are denoted A and B. As there are systems using either A or B as the positive signal, in some cases it can be necessary to swap A and B. This product expects A to be the positive signal and B to be the negative. Swapping A and B can also be done by changing the interface settings to RS485 inverted in the <ModbusControl> register.
- Bus polarization is usually needed to define the bus state when no device is transmitting. This device has an internal weak polarization that is sufficient for applications where a termination resistor is not used. It is also possible to enable a strong polarization (should only be enabled on one unit on the bus) for cases when a termination resistor is used.
- o A termination resistor (100-120Ohm) is recommended when using a high baud rate (>57600) and long cables (>50m).
- o Using the Modbus protocol on some systems shows register numbering with an offset of 1.
- o The RS485/RS232 interface is not isolated, so the ground potential must be the same as used for the power supply.
- o If using a USB to Serial Port and a high baud rate (115200), the latency timer for the COM port might need to be updated to a lower value then standard settings used by windows (5ms have been tested to work).

<span id="page-5-0"></span>The Simplex Motion Tool PC software supports use of the Modbus interface for configuration and testing of the device.

### **2.2 CAN communication**

The CAN interface can be used by external systems to control and communicate with the motors, but it also enables communication between the motors themselves. The CAN protocol is selected by the firmware installed in the motor.

For a description of the available CAN-protocols, please visit the communication section on the Simplex Motion website.

The configuration of CAN is dependent on the motor series.

### <span id="page-6-0"></span>**2.2.1 SC, SH and SM series**

CAN pins and configuration register are shared with Modbus, only allowing one protocol to be used at the time.

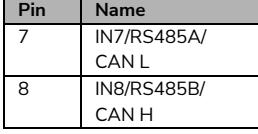

The CAN communication configuration is done using the <Communication> register:

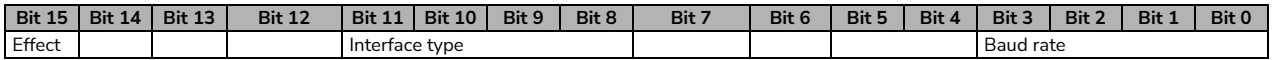

#### The interface is configured according to 'Interface type':

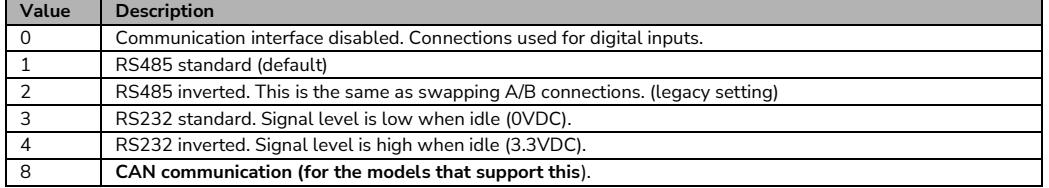

Communication speed is set with 'Baud rate':

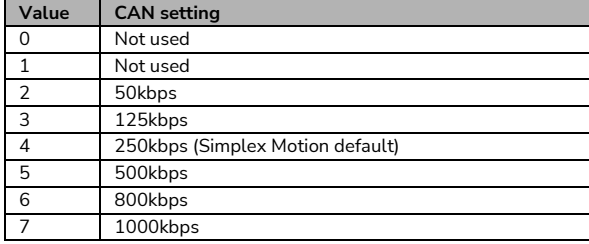

It is also possible to select when the new communication settings should take effect by the 'Effect' bit:

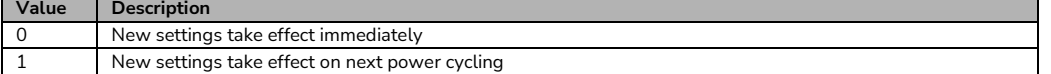

### <span id="page-6-1"></span>**2.2.2 SE series**

CAN pins and configuration registers are separate, which allows for Modbus and CAN to be used in parallel.

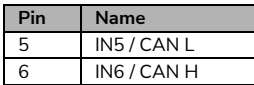

The communication configuration is done using the <CANControl> register:

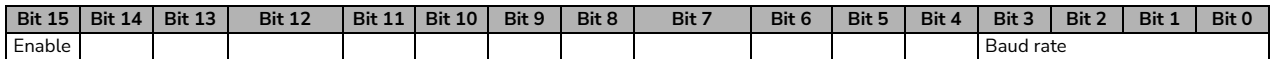

Communication speed is set with 'Baud rate':

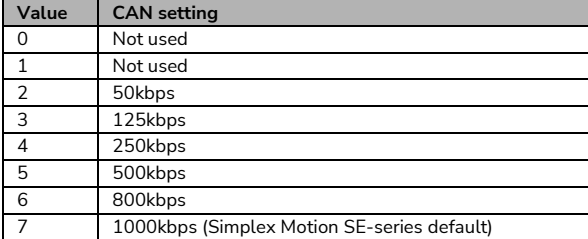

The CAN interface can be enabled and disabled using the 'Enable' bit:

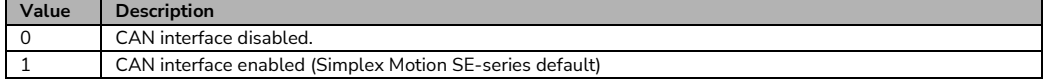

## <span id="page-7-0"></span>**2.3 USB communication**

(Note; Only SH- and SM-Serie motors have a USB interface)

The hardware that have a USB interface, is using the USB type B mini connector type. The interface has full speed (12Mbit/s) and utilized the USB HID protocol (this does not require a custom driver when connecting the device to a PC computer since the operating system provides default support for HID devices).

The device is partly powered by the USB connection; It is possible to communicate with the device and perform configuration without additional power supply. But to start the motor the external power supply is necessary.

If several Simplex Motion devices are connected to the same PC computer, via a USB hub for example, they are separated with unique addresses. This address is the same used for RS485 Modbus communication, and is set in register <Address>.

Please note that the USB interface is not very robust for use in harsh environments and high levels of electrical noise.

It is very important that the USB bus and the motor power supply share the same ground potential, as the USB interface is not isolated. The USB cable length is limited to 5 meters. For applications that require long cables and harsh environments the Modbus interface is recommended.

The Simplex Motion Tool PC software supports use of the USB interface for configuration and testing of the device.

## <span id="page-8-0"></span>**3 Register map**

The unit is entirely controlled by its registers that can be read and written using the USB interface, Modbus RTU or the CAN protocol. There are 3 copies of the entire register map:

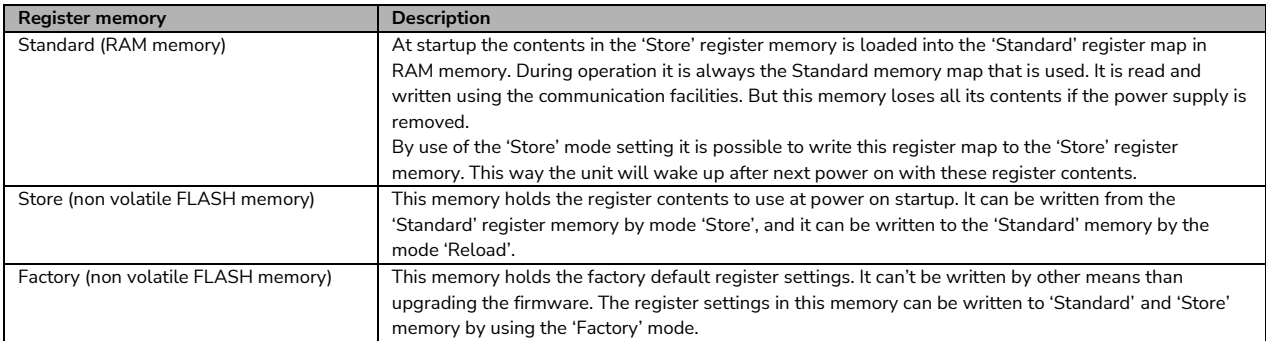

Complete register map with all available settings.

# simplex motion

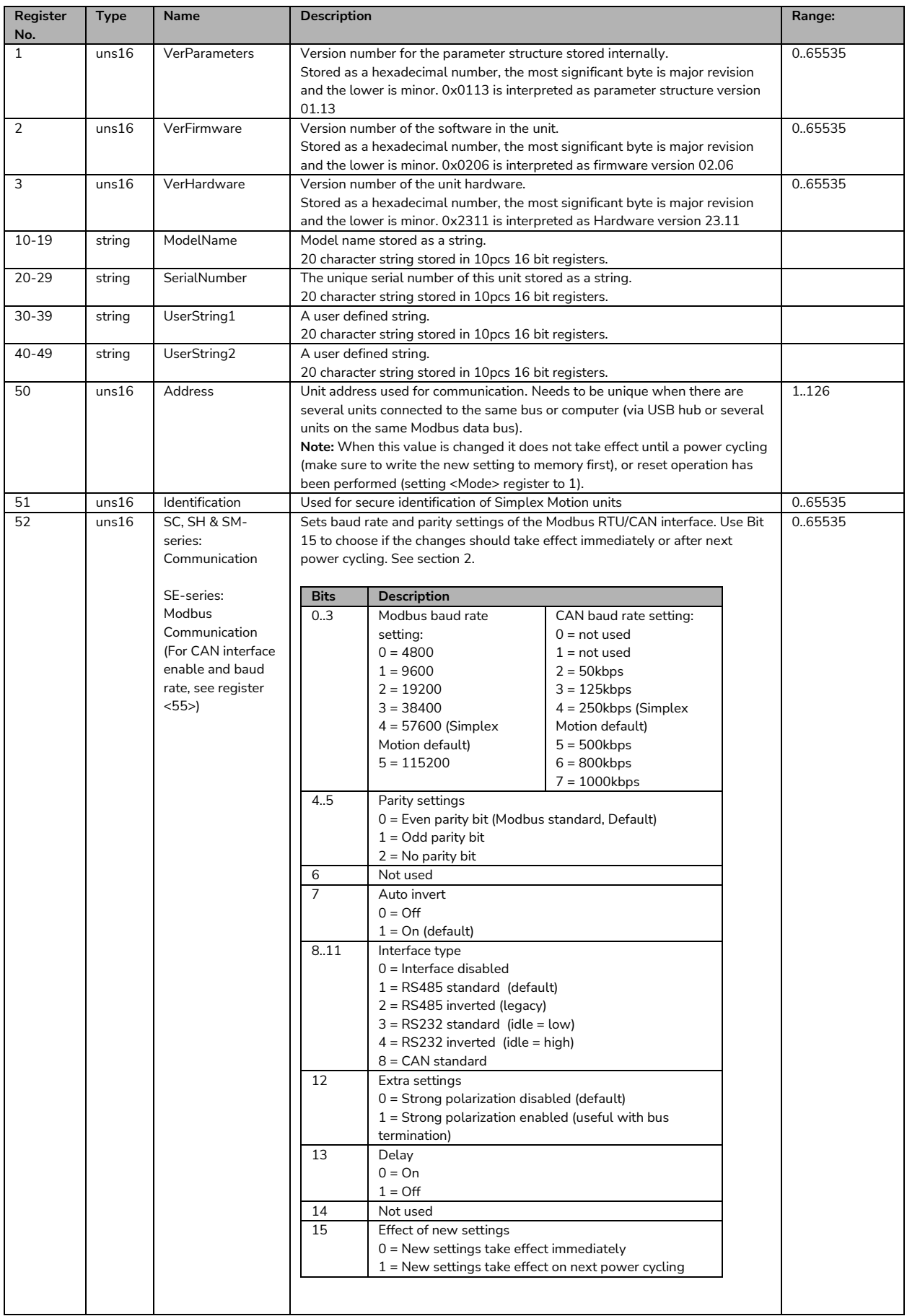

# simplex motion

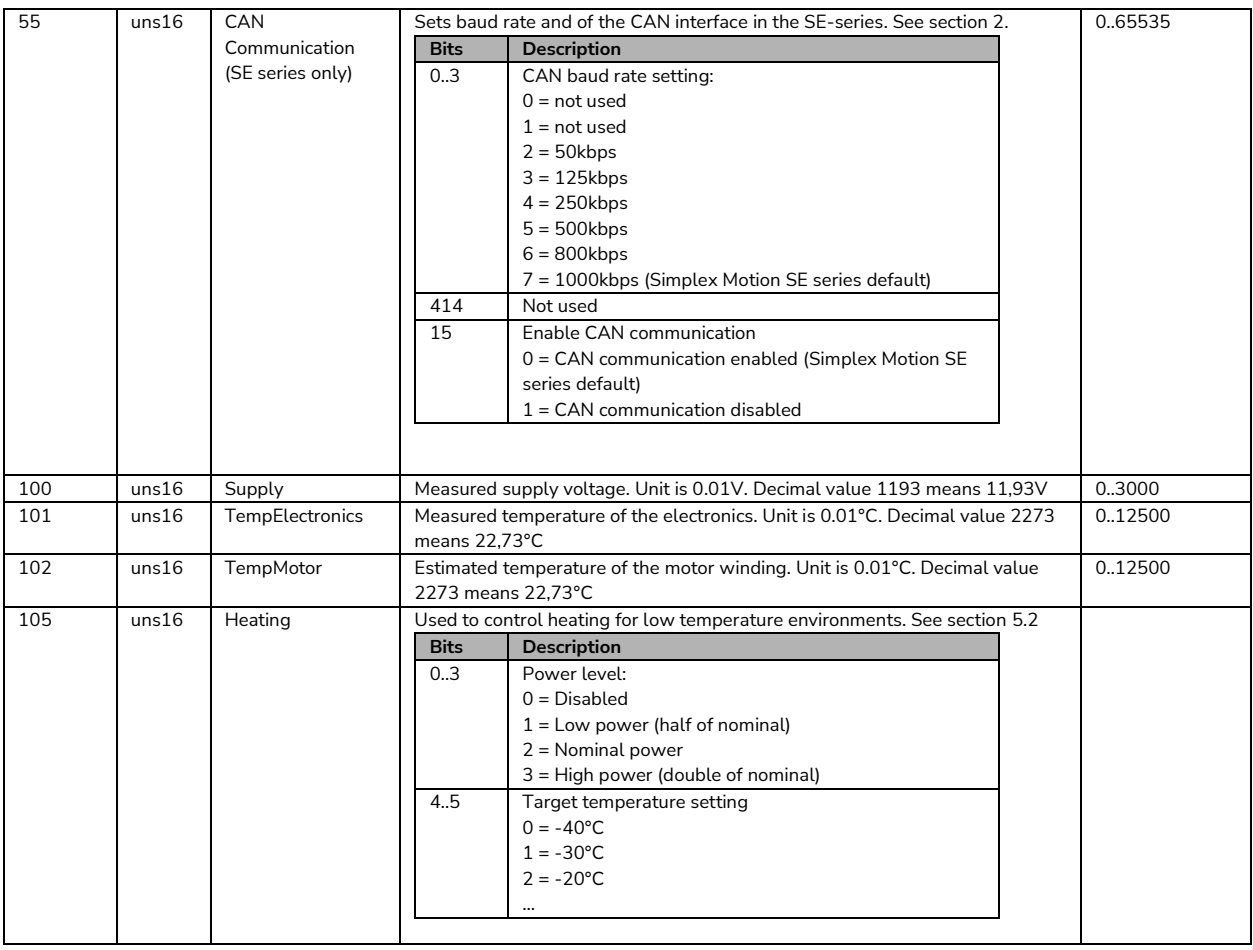

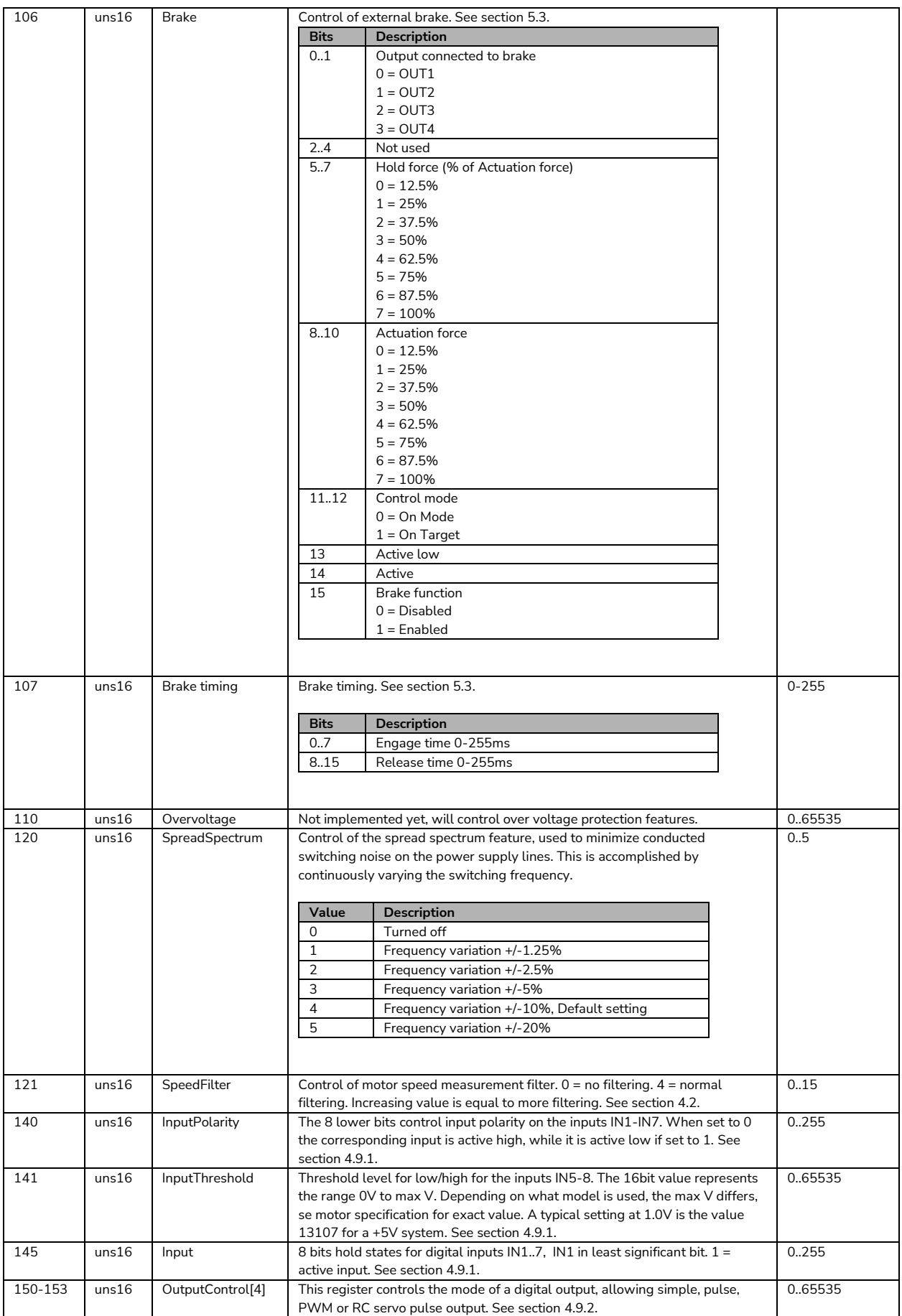

# simplex motion

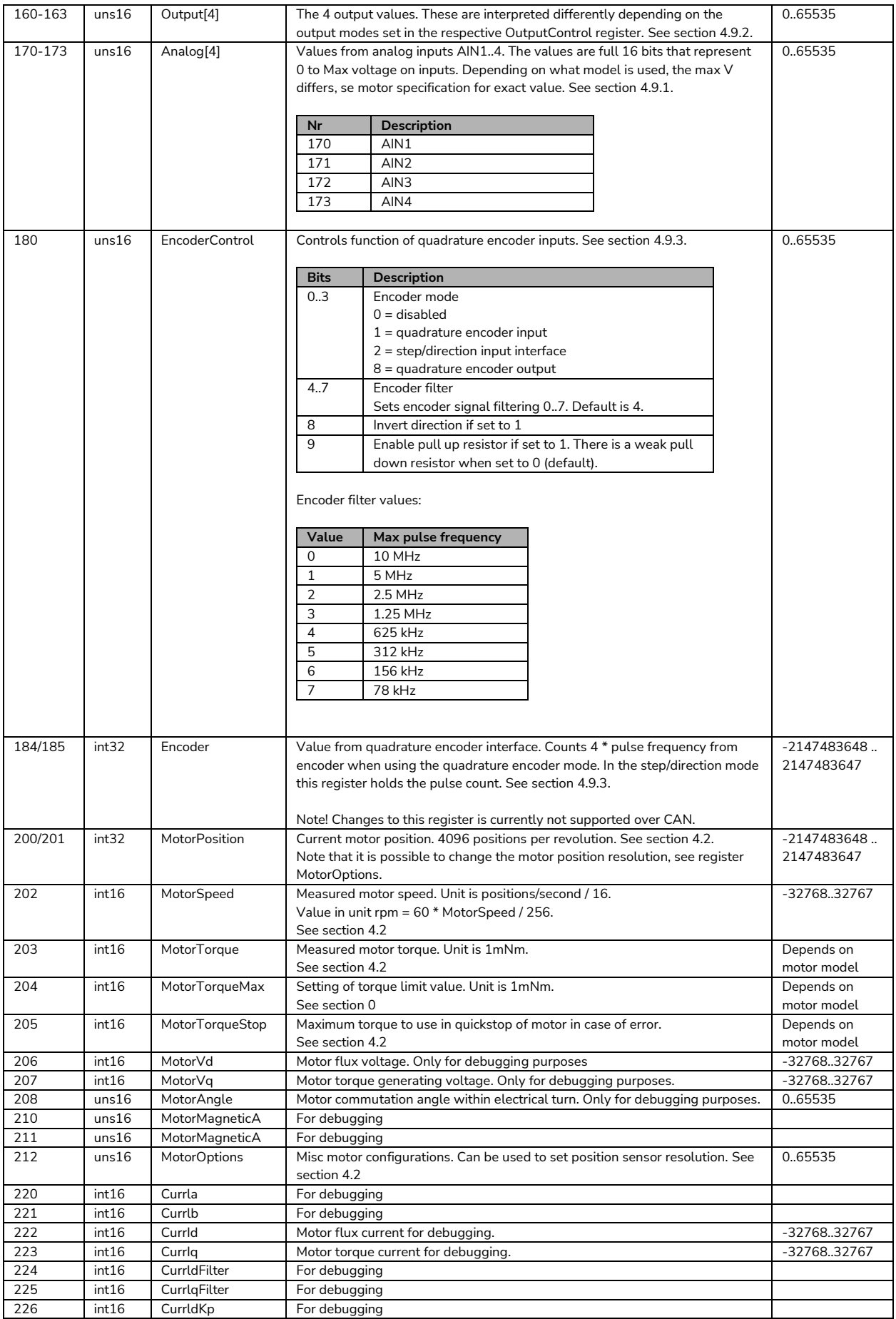

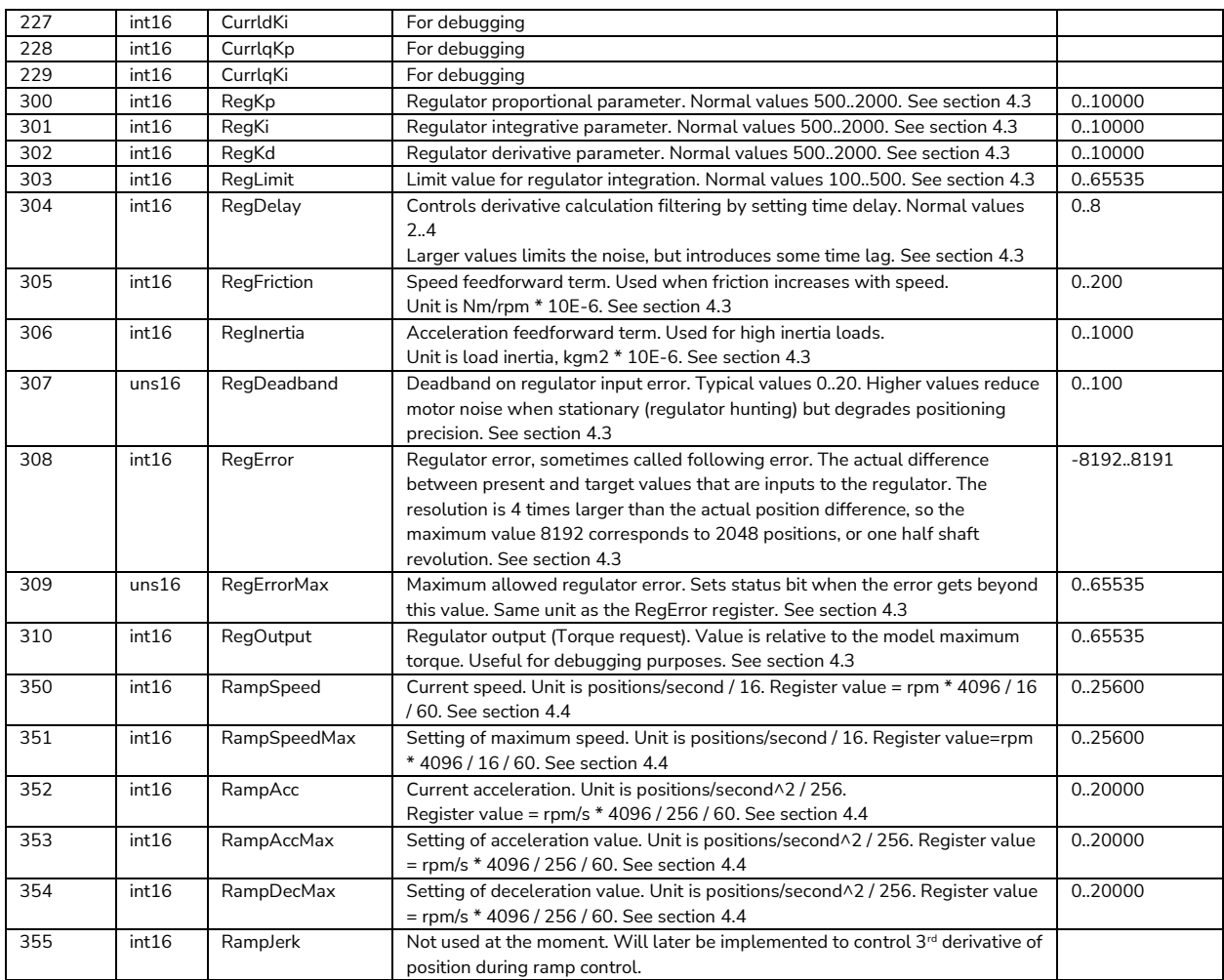

# simplex motion

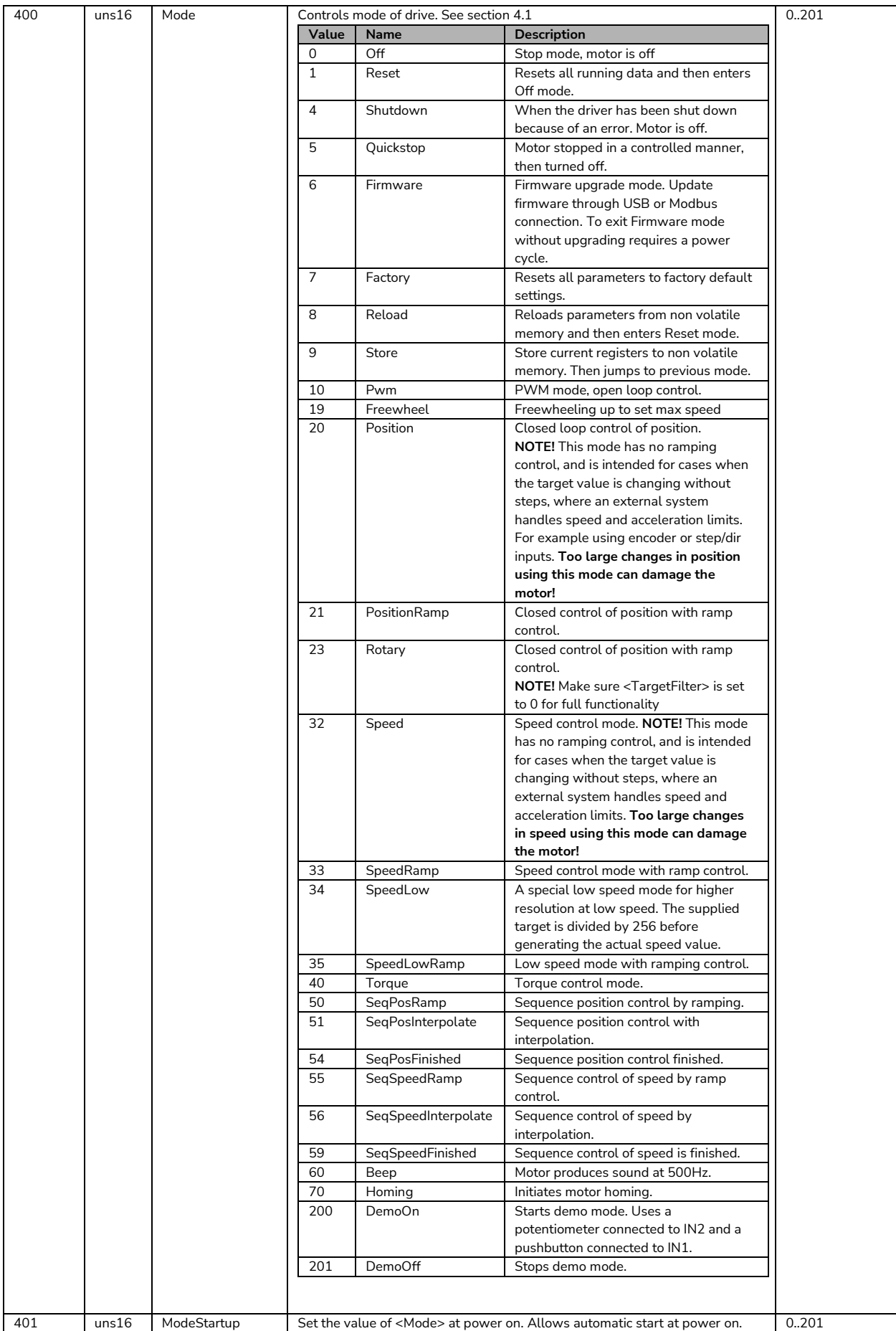

# simplex motion

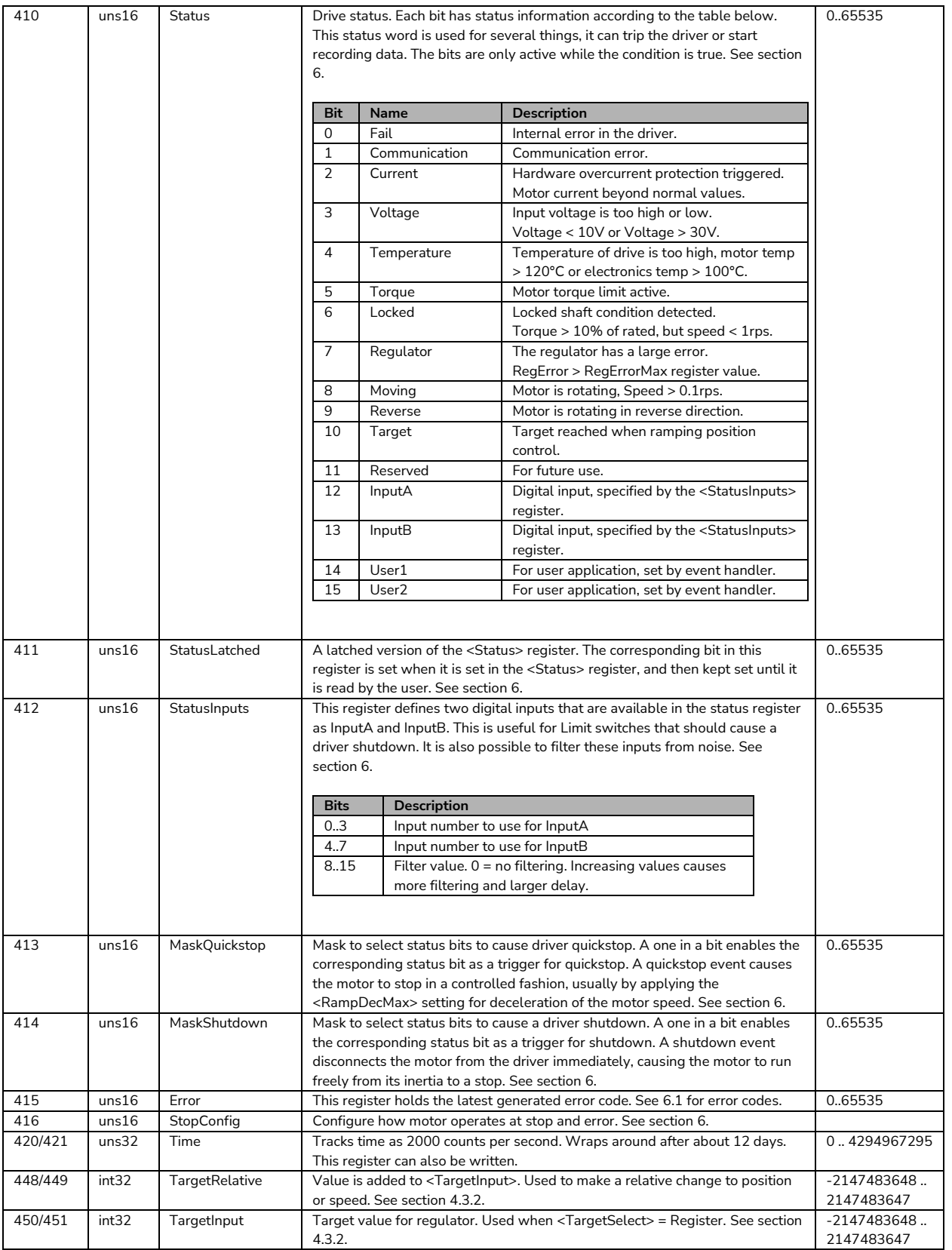

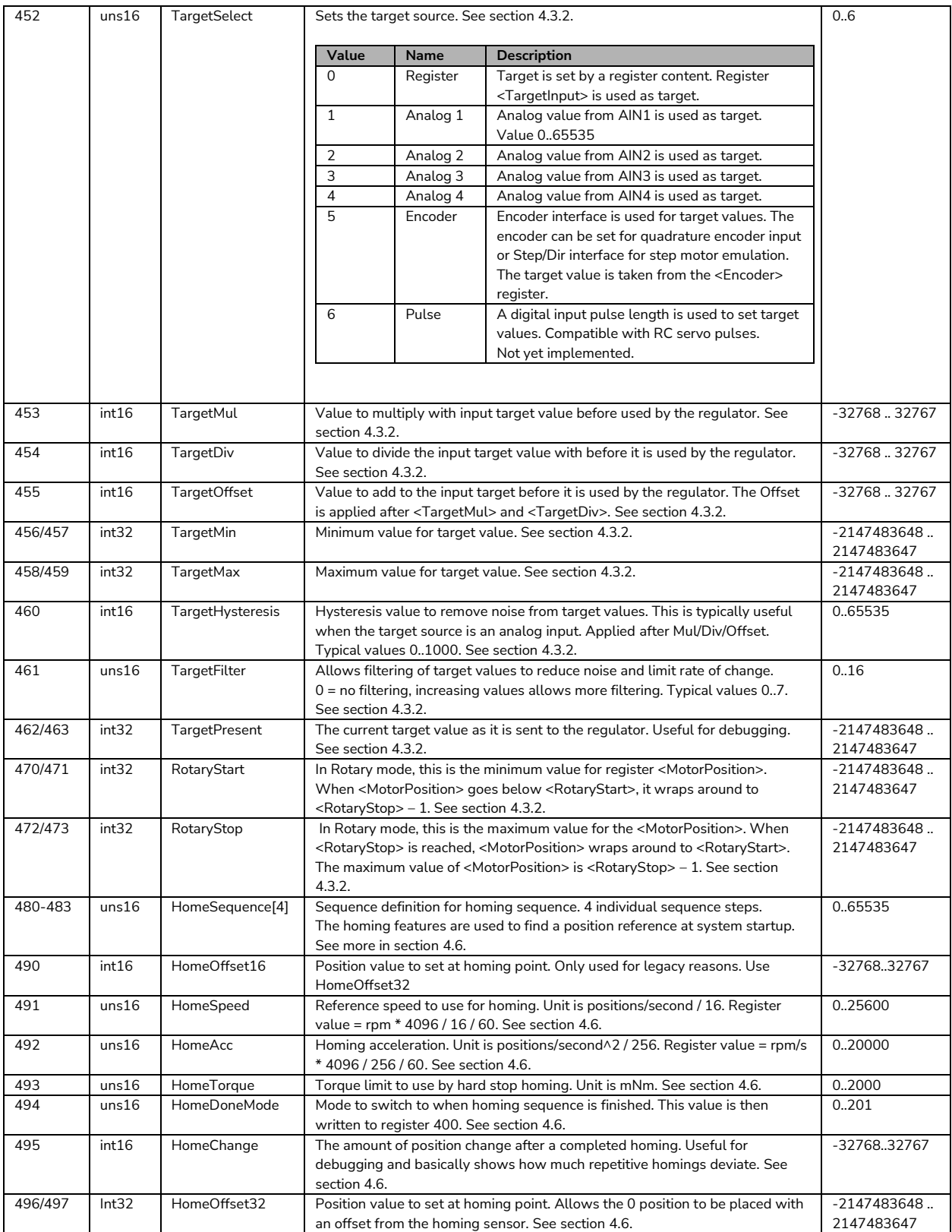

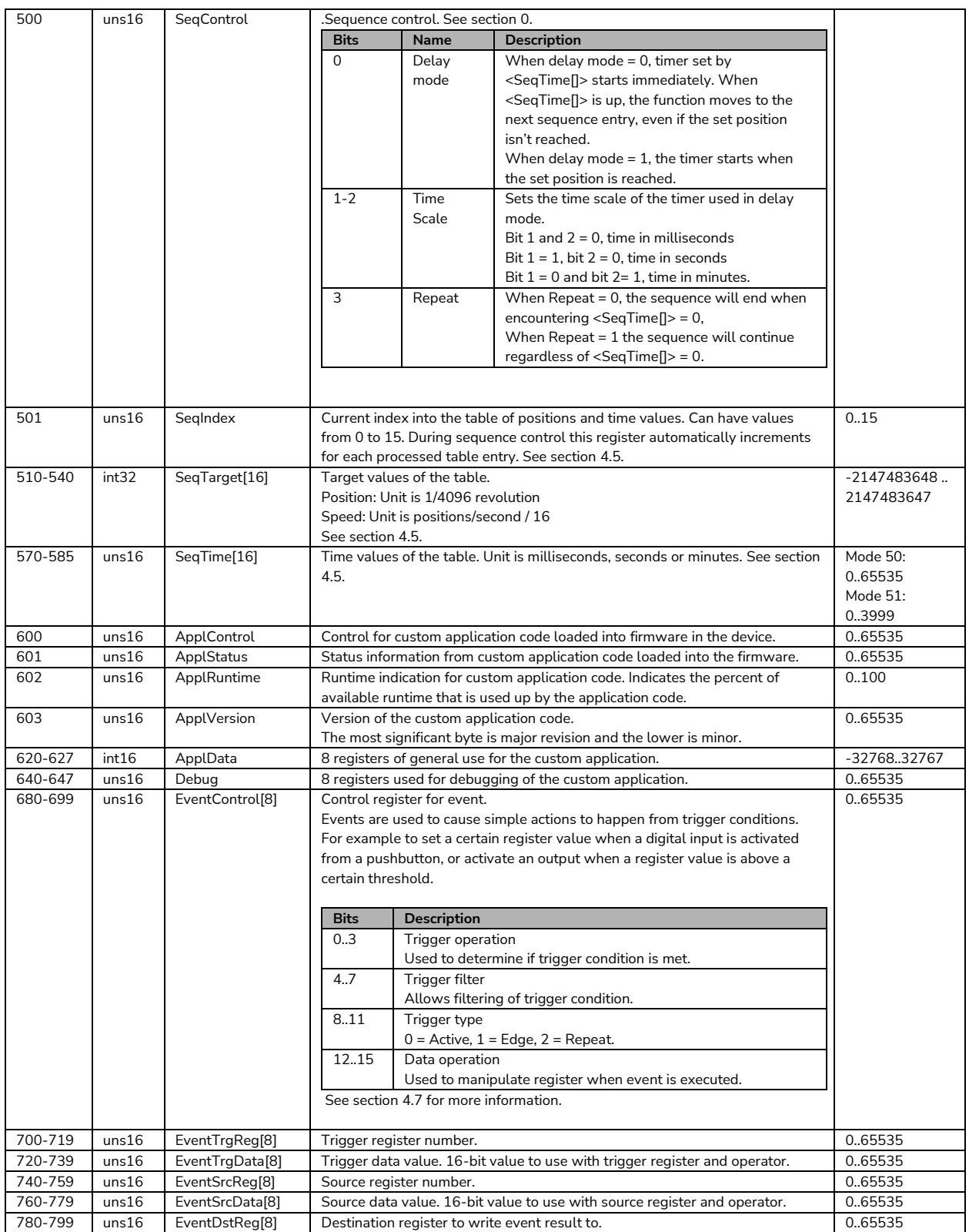

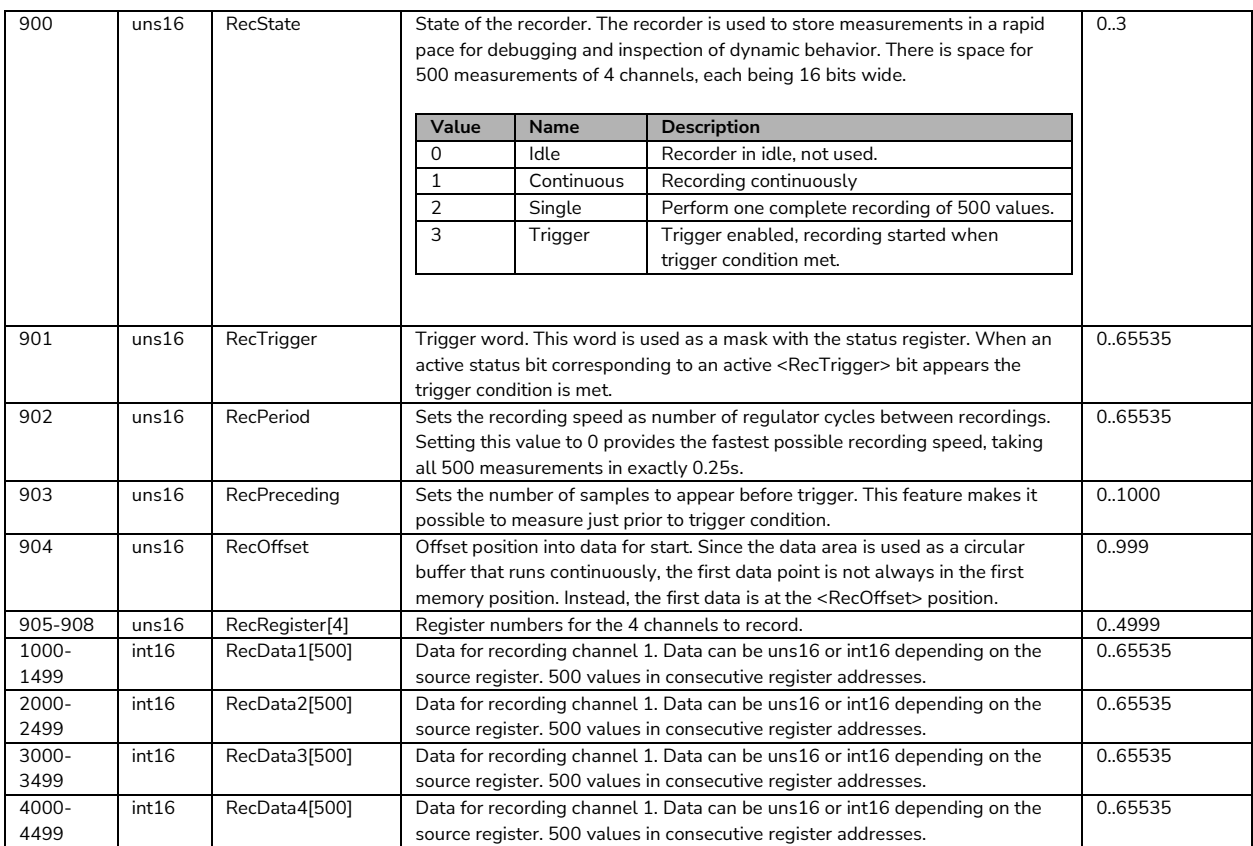

## <span id="page-19-0"></span>**4 Device operation**

This chapter explains the operation of the unit and how it is controlled through the registers.

## <span id="page-19-1"></span>**4.1 Operating modes**

The <Mode> register controls the overall behavior of the motor unit. The following modes are available:

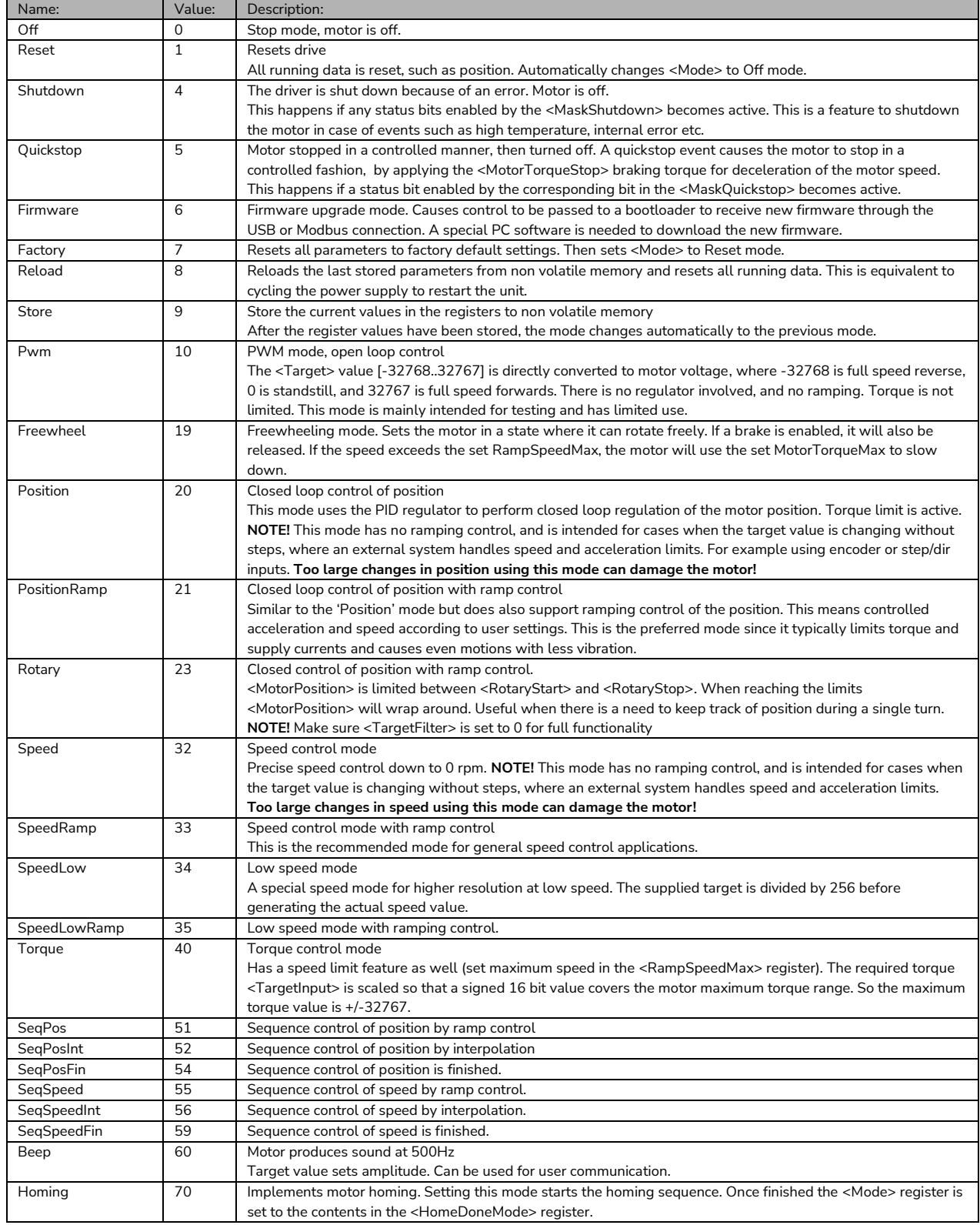

<span id="page-20-0"></span>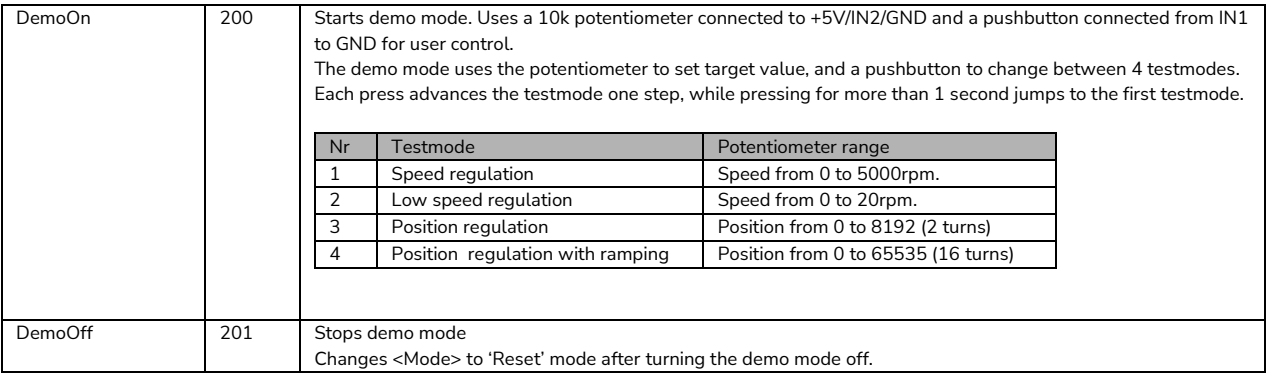

## <span id="page-21-0"></span>**4.2 Motor data**

Registers related to motor data.

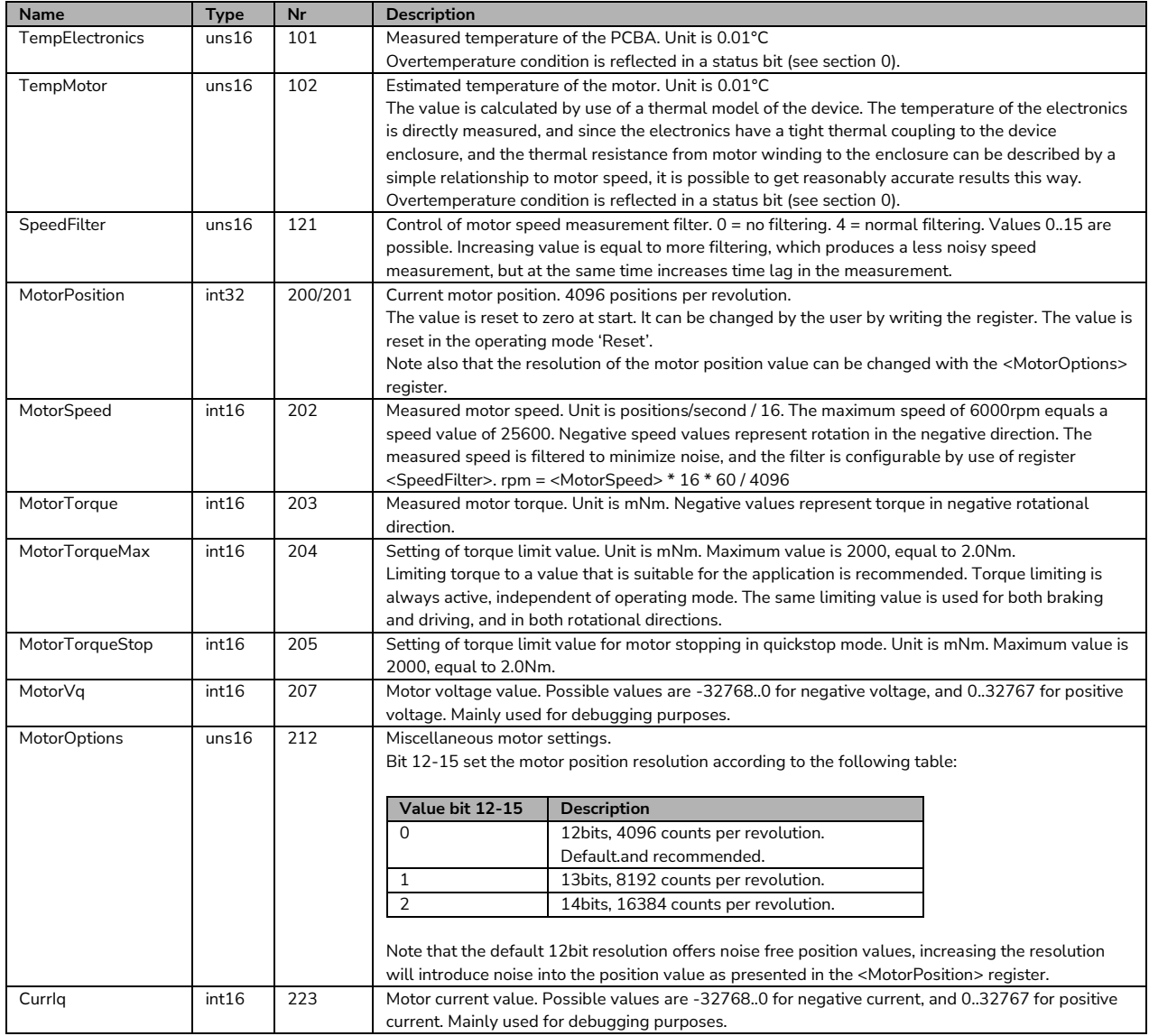

## <span id="page-22-0"></span>**4.3 PID controller**

For regulation of motor speed or position there is a PID controller. This controller calculates the error as the difference between the target value and the present value, and then forms the motor control value as a sum of a proportional, integral and derivative component of the error.

These 3 components have their own gain parameters that set the controller characteristics.

**NOTE:** The preset values of the PID controller are only intended for general use of the motor. The PID controller values need to be adjusted and optimized for the specific motor application.

For general information on PID controllers, see: http://en.wikipedia.org/wiki/PID\_controller

The PID regulator compensates for power supply variation, which means that the same performance of the motor can be expected across the entire power supply range. An exception to this is when the unit is used at high rotational speeds, as the top speed is limited by the supply voltage.

Regulator parameters:

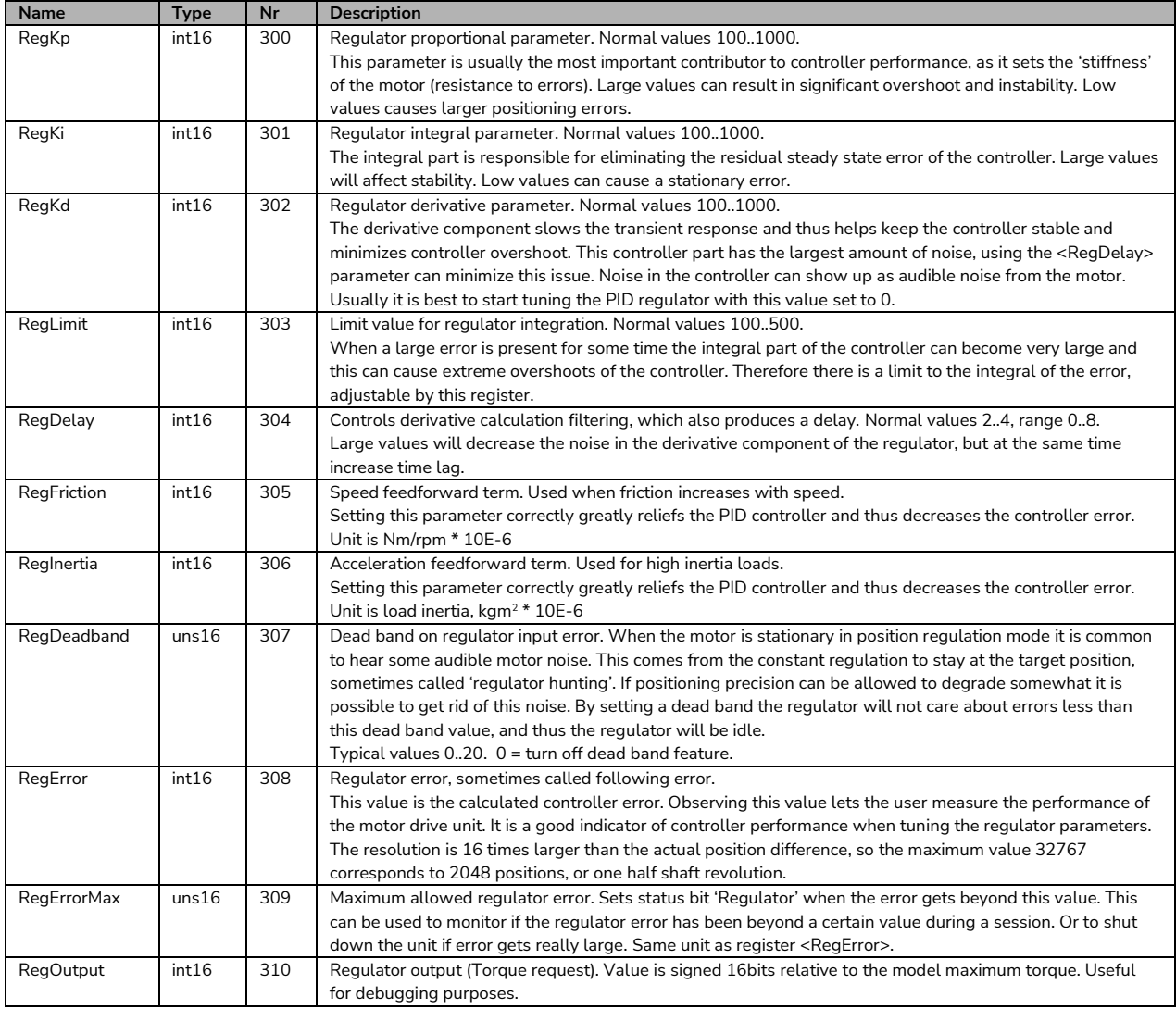

### <span id="page-22-1"></span>**4.3.1 Feed forward**

In some cases, the motor speed and/or acceleration is known, and this makes it possible to help the PID controller by introducing feed forward components. One such case is when running ramp controlled moves, where the target acceleration and speed is continuously calculated. If characteristics of the motor load is known, it is possible to make use of this information for improved control. There are two feed forward components, one for speed and one for acceleration.

The speed feed forward term is used to compensate for loads where the torque increases with rotational speed. The register used is <RegFriction>, and the unit is Nm/rpm \* 10E-6. This value is difficult to calculate, so usually experimenting will be necessary. A good start value can be 100.

The acceleration feed forward term compensates for the load inertia, as the torque needs to be increased to change the rotational speed. This is especially important in high inertia applications, such as linear positioning devices with heavy loads. This value can usually be calculated but experimenting can also be used to find an appropriate value. The register used is <RegInertia> and the unit is load inertia (as seen on the motor shaft) kgm2 \* 10E-6.

To test and trim the feed forward components one can briefly disable the regulator by setting the PID controller parameters (RegKp, RegKi, RegKd) to zero, and apply a ramp controlled position move. By observing the regulator error across the movement (by using the recorder, se[e 0\)](#page-32-0) one can change the parameters until the error is minimized.

<span id="page-23-0"></span>There is a feature in the Simplex Motion Tool PC software to aid in this tuning.

### **4.3.2 Target value**

The target value is the PID controller setpoint value. It can be obtained from several different sources, configured by the register <TargetSelect>:

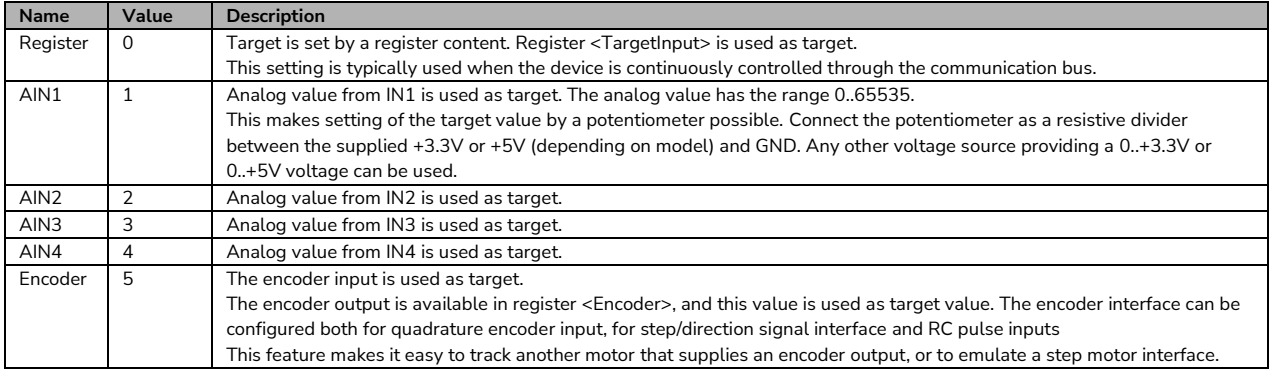

A few more settings are available for the handling of target values. Scaling and offsetting of target values is of great use when the target source is some external input such as an analog input. The registers <TargetMul> and <TargetDiv> is used for scaling, and the <TargetOffset> for offsetting. The offset is applied after the multiplication and division operations.

It is possible to limit target values by min and max bounds. This is done by the <TargetMin>/<TargetMax> registers.

There are also features to deal with noise on the input target values. This can be done in two ways, by hysteresis or by filtering. The <TargetHysteresis> register allows the target value to change by small amounts, less than the register value, before the actual used target changes. Setting the register to zero eliminates this feature. The <TargetFilter> register allows filtering instead. A value of zero disables the filter, while an increasing value adds more filtering.

For debugging, the final target value as sent to the PID regulator, can be read from the register <TargetPresent>.

A full summary of target related registers:

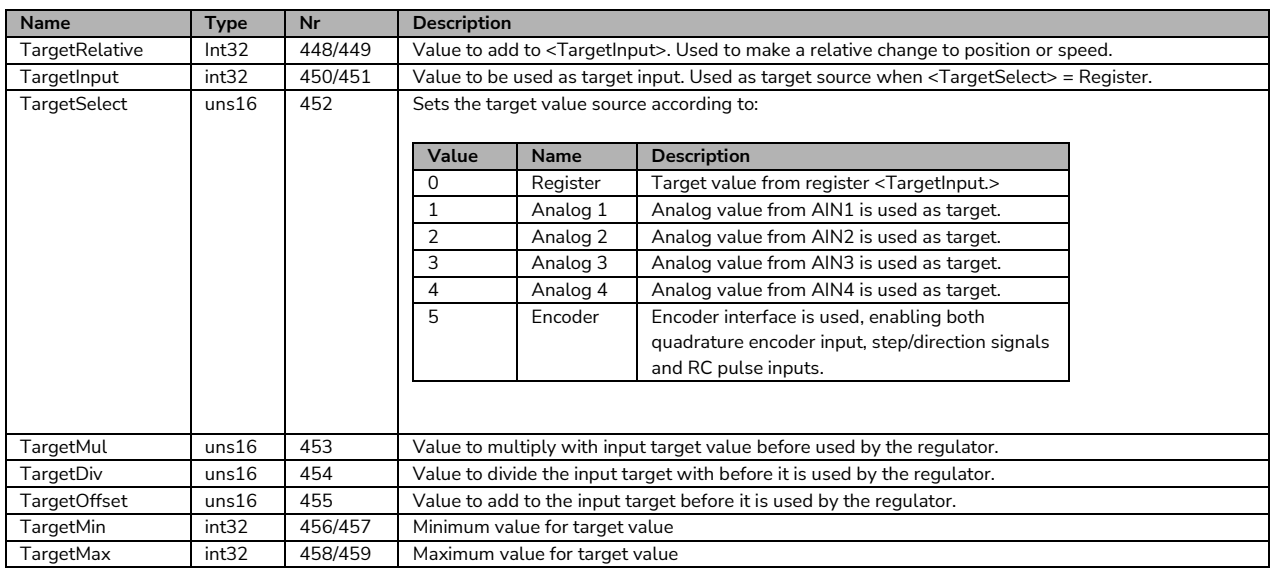

# simplex motion

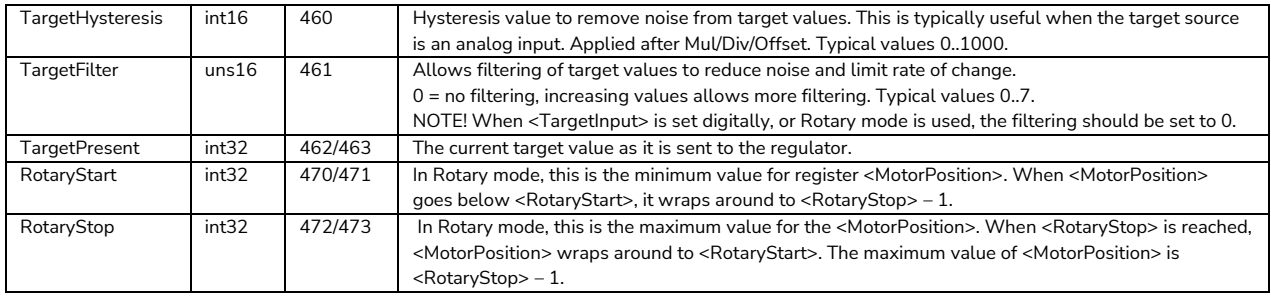

## <span id="page-25-0"></span>**4.4 Ramping control**

In most applications it is desirable to limit acceleration and speed values to configurable levels. This is accomplished by ramping control. It is available both for speed control and for position control. The mode setting (se[e 4.1\)](#page-19-1) determines if it is being used or not. Ramping limits are divided in two registers, one for acceleration and one for deceleration. The advantage of separating acceleration and deceleration is that applications with large inertia loads may need low deceleration rates to limit the overvoltage created when the energy from the mechanical load is transferred to the power supply (the motor acts as a generator).

The following table summarizes the available registers for ramping control:

<span id="page-25-1"></span>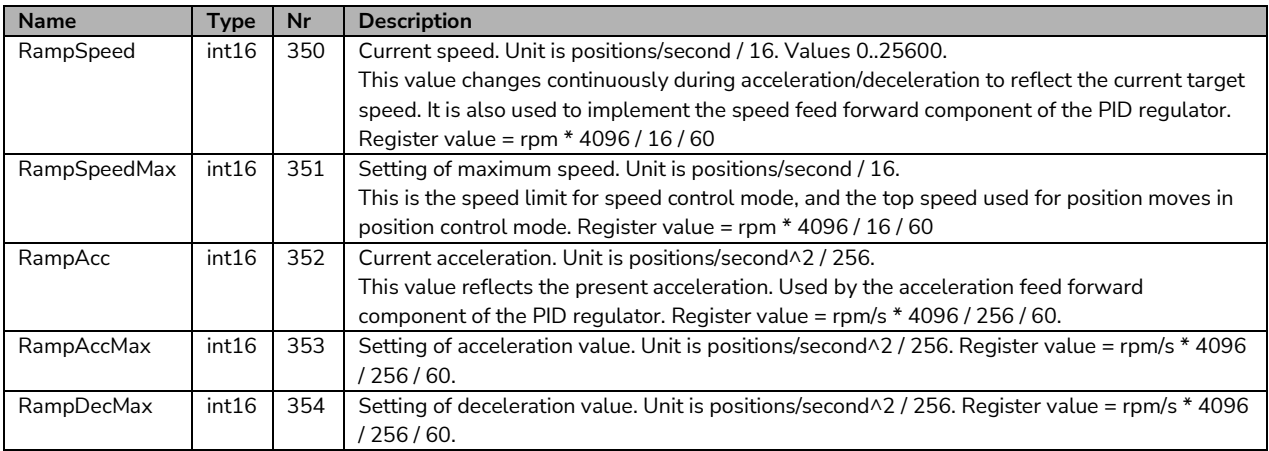

## <span id="page-26-0"></span>**4.5 Sequence control**

To simplify sequence of movements there is a sequence feature. This feature is based on a table of 16 entries with position/speed and time values. The table resides on registers <SeqTarget0> - <SeqTarget15> and <SeqTime0> - <SeqTime15>. Values in <SeqTargetX> registers are standard motor position values (4096 per revolution) or standard speed values (Positions/second / 16), and time values in <SeqTimeX> are in units defined by <SeqControl> bit 1-2 (mode 51 is always milliseconds). The index of the current table entry is stored in register <SeqIndex>.

When a table entry has been processed, the <SeqIndex> register is incremented, and the next table entry is processed. When the last table entry has been processed, the index pointer will wrap-around to 0 to start over on top of the table. Note: Sequence control of speed is only available from firmware revision 02.00 and later.

This feature can operate in two modes:

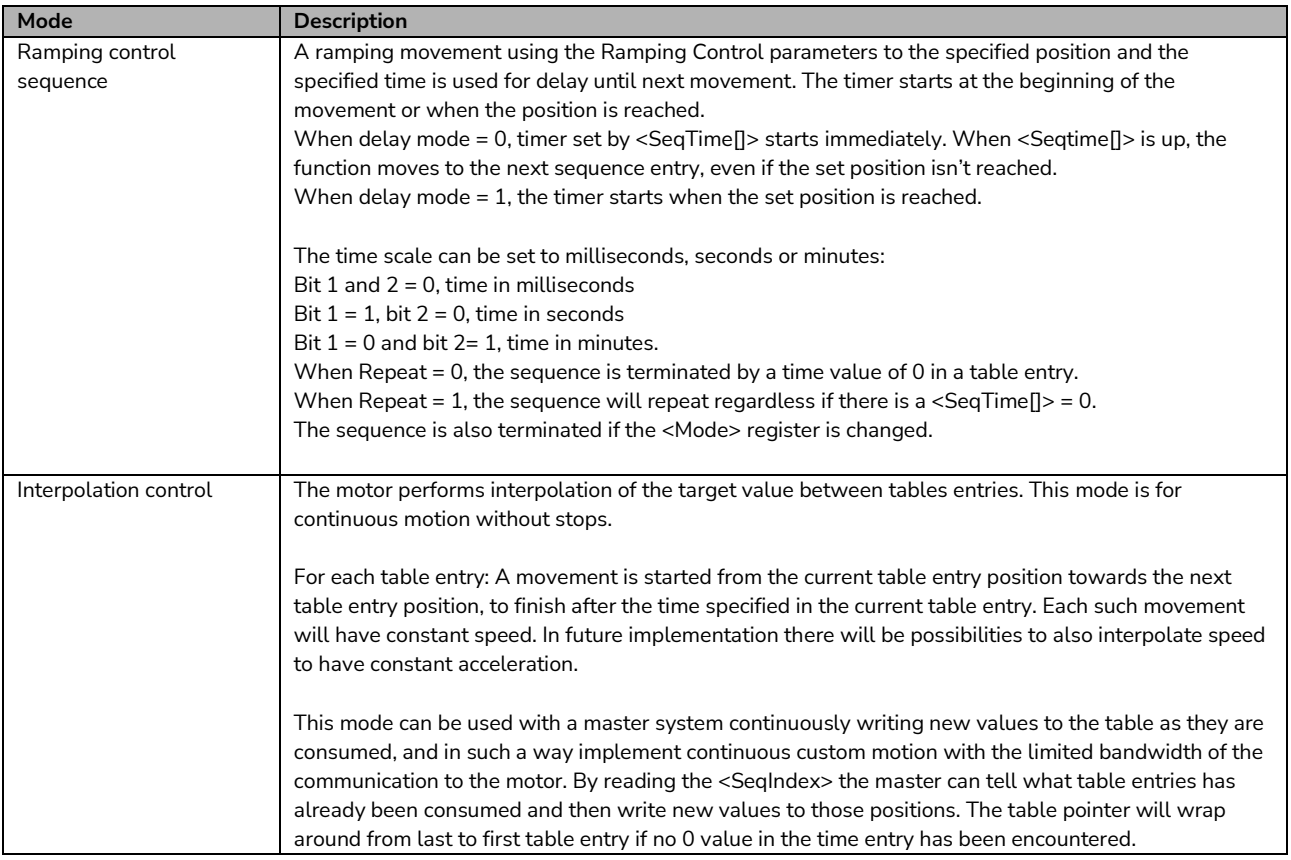

#### The following <Mode> values are used to control this feature:

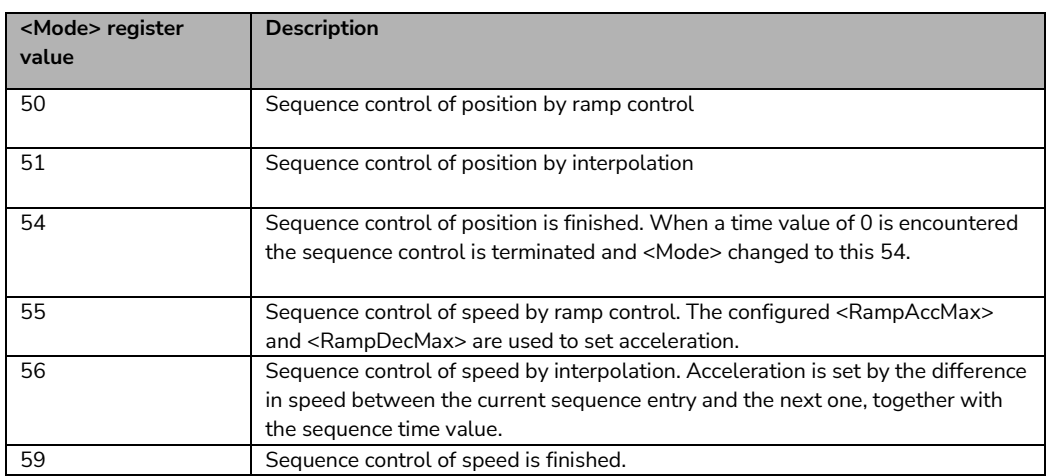

The following table summarizes the available registers for sequence control:

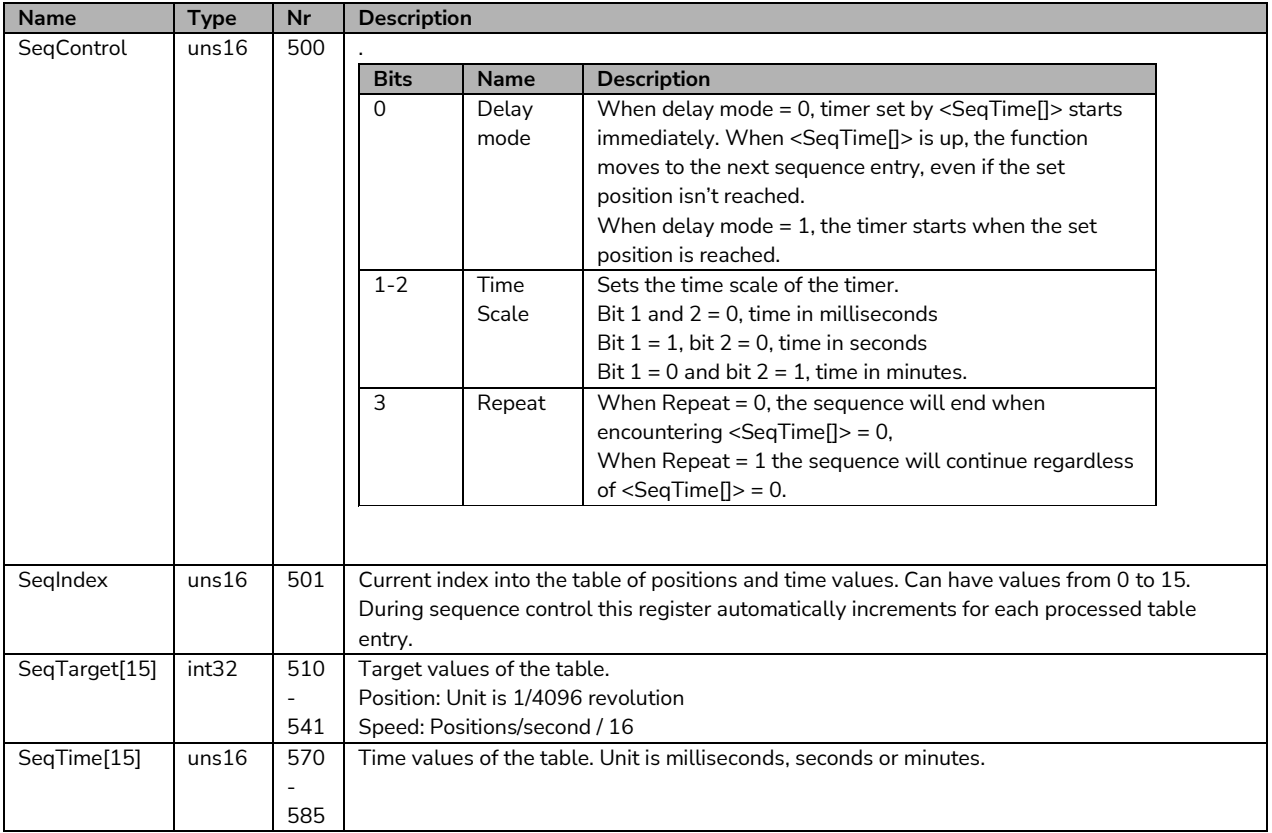

## <span id="page-28-0"></span>**4.6 Homing**

In many applications the position control is in absolute terms. This requires the system to obtain a position reference at startup. This procedure is commonly termed 'homing' or 'referencing' and often operates by slowly moving the motor in one direction until a home switch is engaged. When the switch is operated the motor position is reset to some known value. There are a lot of different schemes for the homing sequence though, and therefore a flexible 4-step homing sequence is supported by the Simplex Motion motor units. The general homing speed and acceleration is set by the <HomeSpeed> and <HomeAcc> registers. Each of the sequence steps are configured by a 16-bit <HomeSequence> register.

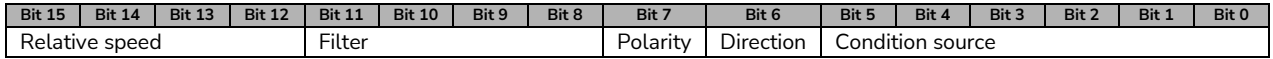

Each step runs the motor in the direction set by the 'Direction' bit, until a condition is met.

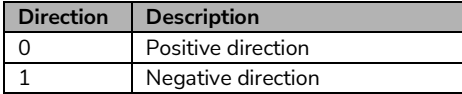

The condition is defined by the 'Condition source' according to:

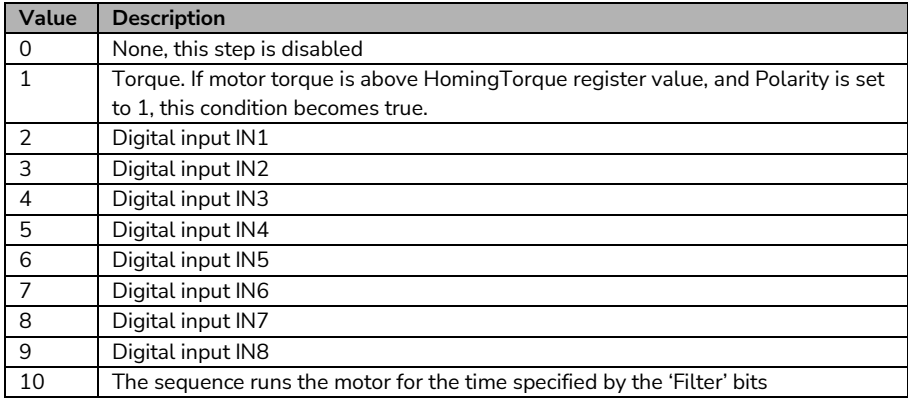

The 'Polarity' bit decides if the condition is met when then input is high or low.

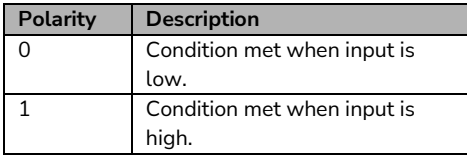

There is a filtering feature as well if the condition input is noisy. This works by requiring the condition to be true a number of times in a sequence. The 'Filter' entry can be set to 0-15, which selects a number of regulator cycles according to the table below.

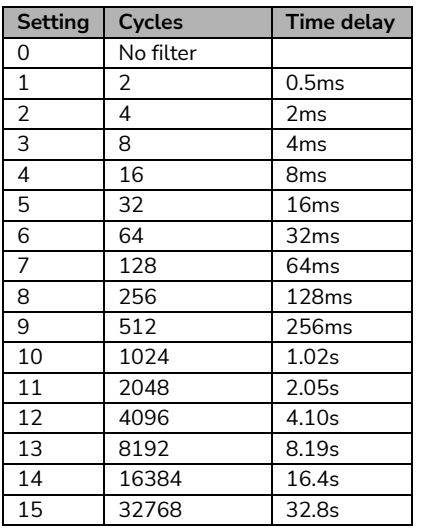

To allow different speeds for the homing sequence steps there is also a 4-bit 'Relative speed' entry. The value 0-15 is interpreted as relative speed 0-100% of the <HomeSpeed> register value.

When all of the 4 steps have been completed (those that are not used should be set to 0) the <MotorPosition> register is reset to the value in the <HomeOffset32> register. The difference between the actual <MotorPosition> value at this instant, and the <HomeOffset> value, is stored in the <HomeChange> register. This value makes it easy to check the precision of the homing sequence by performing it repeatedly and studying the <HomeChange> register contents.

The <HomeDoneMode> register is used to change the <Mode> register when the homing sequence has completed. This is useful for example to jump right into position regulation mode after the homing sequence is finished. For standalone operation it might be useful to store the homing mode in the non volatile memory to make the system automatically perform homing at power on, and then entering the position regulation mode when homing is completed.

Related to homing are 'Limit switches', that are typically used to turn off the driver when the position approaches a mechanical stop to avoid damage. Support for limit switches works by using any of the digital inputs, and then specifying this input to be monitored in the status register. This enables 'Shutdown' or 'Quickstop' modes to be automatically asserted from activating these inputs. Read more in sectio[n 0](#page-41-0) about this.

It may also be possible to avoid end switches completely in an application by carefully setting the maximum motor torque and assuring that there are mechanical stops that can withstand this torque. The homing sequence can use torque sensing to detect the reference position, and the status bit 'Torque' can be used to automatically disable the motor ('Shutdown' or 'Quickstop' modes).

<span id="page-29-0"></span>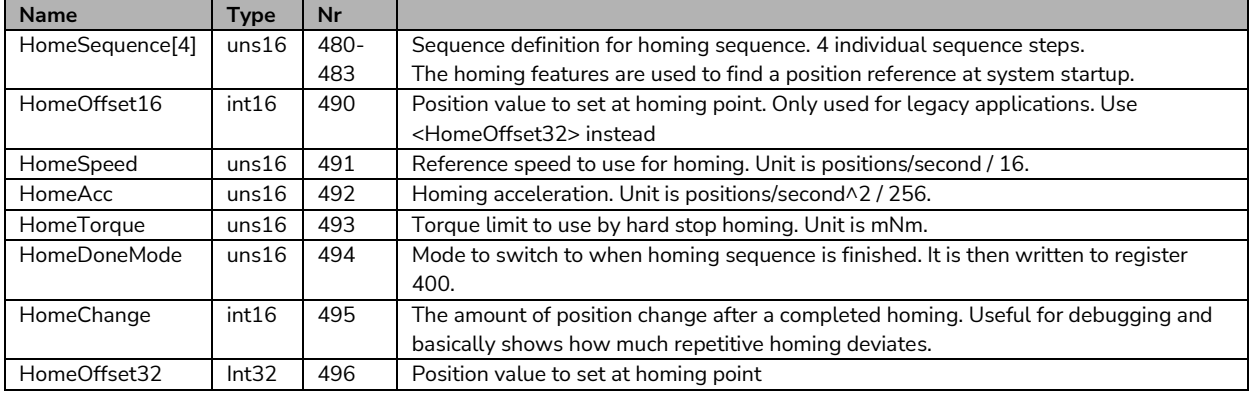

The following table summarizes the available registers for homing control:

## <span id="page-30-0"></span>**4.7 Events**

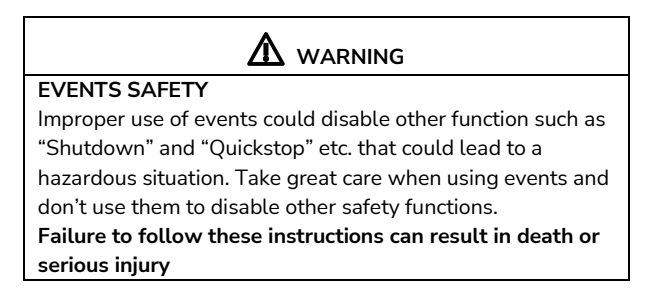

To make stand alone operation of the unit possible, a feature called event handling is available. It solves the task of letting digital inputs, for example connected to pushbuttons, affect registers such as increasing the speed, stopping the motor etc. Or setting digital outputs based on register contents such as 'motor position is larger than xxx'.

There are 20 separate and independent events available. Each event is evaluated each regulator cycle at 2kHz.

The configuration of Events is easily done using Simplex Motion Tool, available from the Simplex Motion website., [www.simplexmotion.com.](http://www.simplexmotion.com/)

Events are based on trigger conditions that act on a selected register. When a trigger is activated, another register manipulation is executed. By manipulating registers, it is possible to change the motor operation, set a digital output, or control any other aspect of the motor unit.

## <span id="page-30-1"></span>**4.7.1 Event trigger**

A trigger condition is met when a register content together with an operator and a data value produces a non zero result. Any register can be selected by entering the register number in the <EventTrgReg> register. There are 16 operators to choose from, and the selection is done by setting the 4 bits at bit positions 0..3 in the <EventControl> register. The data value used is entered in the <EventTrgData> register. The trigger value is calculated as follows, and the trigger becomes active when this value is nonzero.

**Trigger value =** <Register> OPERATOR DataValue

The following operators are available:

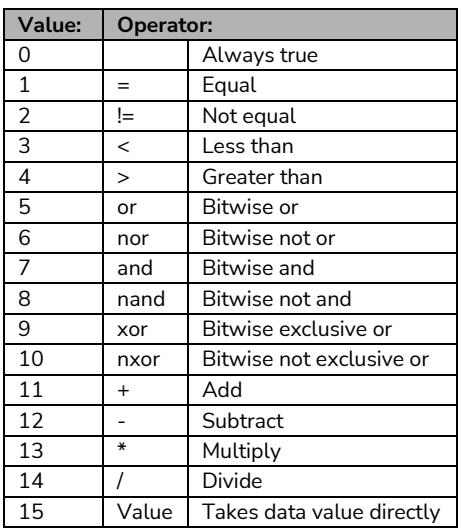

The trigger can also be filtered to increase rejection to noise (for example pushbutton debouncing) or to create a time delay. The filter will require the trigger evaluation to be active a certain number of times in a row before it is interpreted as activated. Together with the 'repeat' trigger type it also allows the event to be executed at a controlled repetition rate when the trigger condition is continuously true. This can for example be used to repeatedly increase the position of the motor when a pushbutton is being held pressed for a long time.

The filter is configured by the 4 bits at bit positions 4..7 in the <EventControl> register according to:

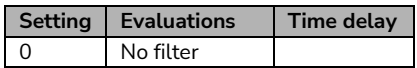

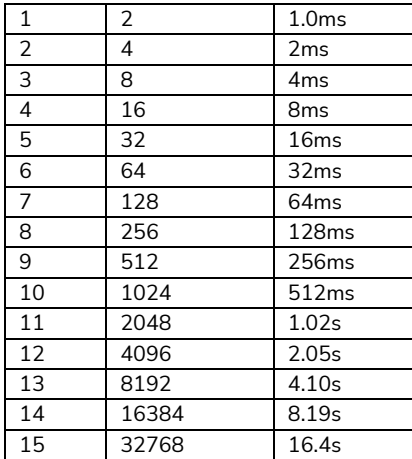

The trigger can also have different types of behavior to further expand the flexibility. See the following table for the 3 types of triggers available. The type is configured by setting the bit positions 8..11 of the <EventControl> register.

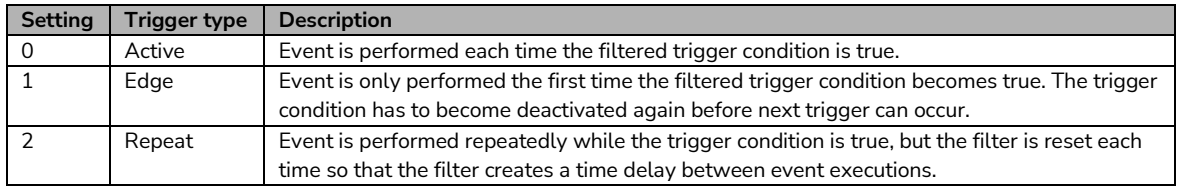

### <span id="page-31-0"></span>**4.7.2 Event execution**

When a trigger condition is determined true, the event is executed. This is done by taking the contents from a source register, and together with an operator and a data value, create a new value that is then written to a destination register. This makes many register manipulations possible, such as setting a constant value in the register, moving one register content to another register, setting one bit in a register, increasing the value in a register etc.

The source register is specified by entering the register number in the <EventSrcReg> register. The operator is selected by the bit positions 12..15 in the <EventControl> register. The data vale is taken from the <EventSrcData> register. The final value is written back to the register specified by the <EventDstReg> register. The value is calculated by:

**Value =** <Register> OPERATOR DataValue

The available operators are (same as for triggering):

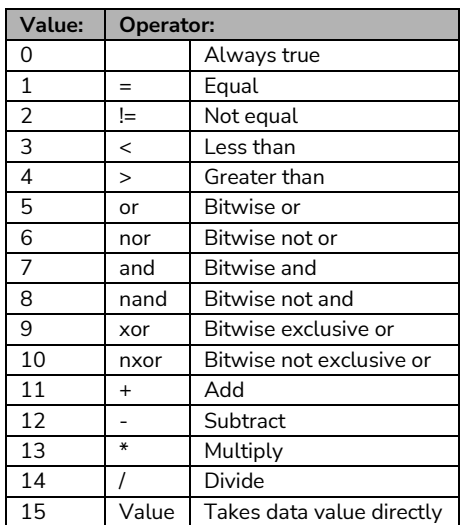

To summarize the <EventControl> register contents:

## simplex motion

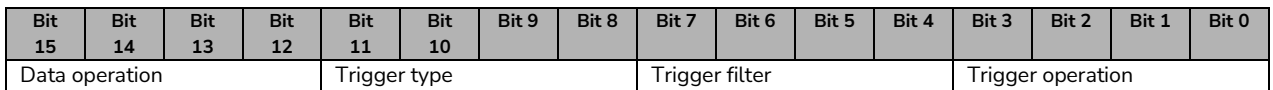

The event is disabled by setting the EventControl register to 0. Setting Trigger operation to 0 makes the event executed for every regulator cycle.

### Summary of registers for event handling:

<span id="page-32-0"></span>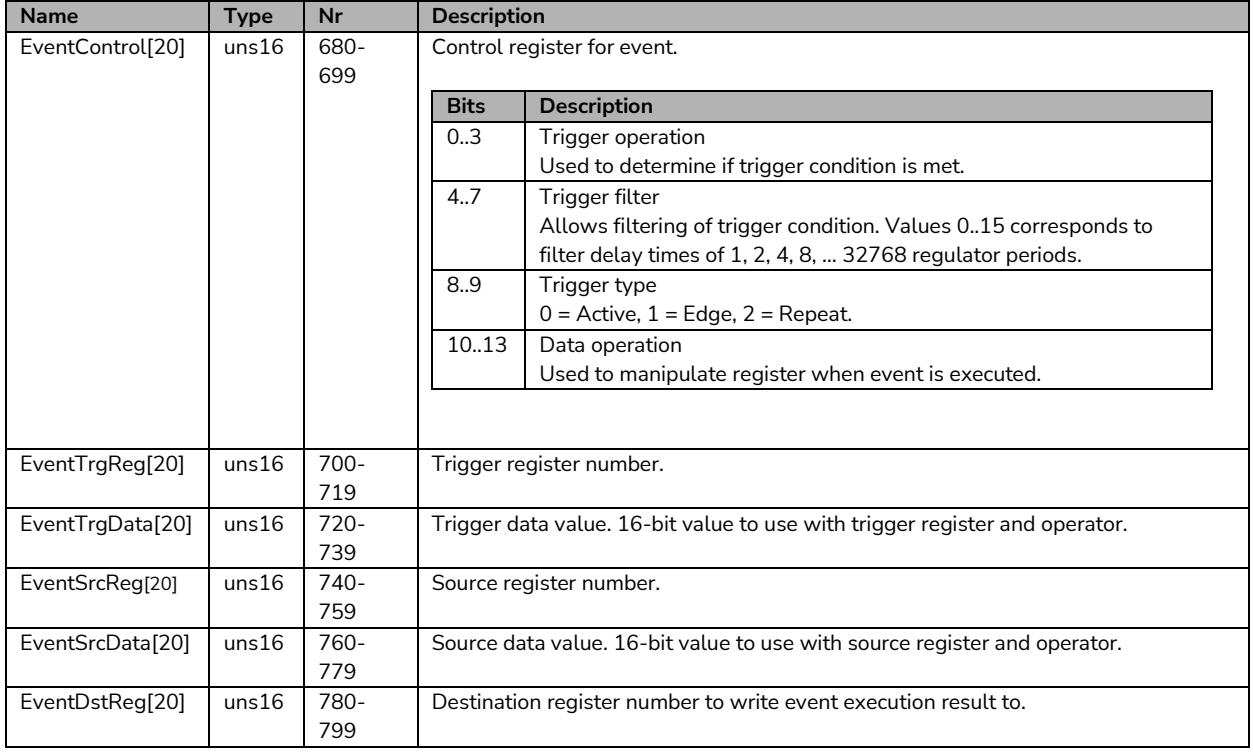

## <span id="page-33-0"></span>**4.8 Recorder**

To facilitate measuring of the unit behavior and performance there is an internal recorder to record parameters over time. It is capable of 4 channels, 500 measurements and up to 2kHz recording speed. Each channel is 16 bits wide, so capturing full 32 bit registers is not possible.

The <RecState> register determines the recorder state and can be both read and written. Both continuous recording and one single recording of 500 values can be started. It is also possible to set a trigger condition for recording. In that case the recorder is first run continuously while waiting for the trigger condition to be met. When the trigger occurs, it continues for a number of samples equal to 500 – <RecPreceding> register. The <RecPreceding> register makes it possible to inspect what happens just prior to the trigger. Since the recorder collects data continuously in a circular buffer, a triggered recording has its first data at an offset into the data buffers, specified by the register <RecOffset>.

The speed of the recorder is set in number of regulator cycles to wait between recordings. Values 0..65535 are valid, where 0 is the fastest possible at 2kHz, taking all 500 measurements in 0.25 seconds.

The trigger condition is set by the <RecTrigger> register. The register is used as a mask for the status bits (see section [0\)](#page-41-0). When a bit in the status register is set, and the corresponding bit in this register is set, the trigger condition is true. This allows triggering from one or more of the bits in the status register. For more advanced triggers, for example triggering on a single specific error code, the event handling feature can be used to set the available user configurable status bits.

Summary of registers for the recorder:

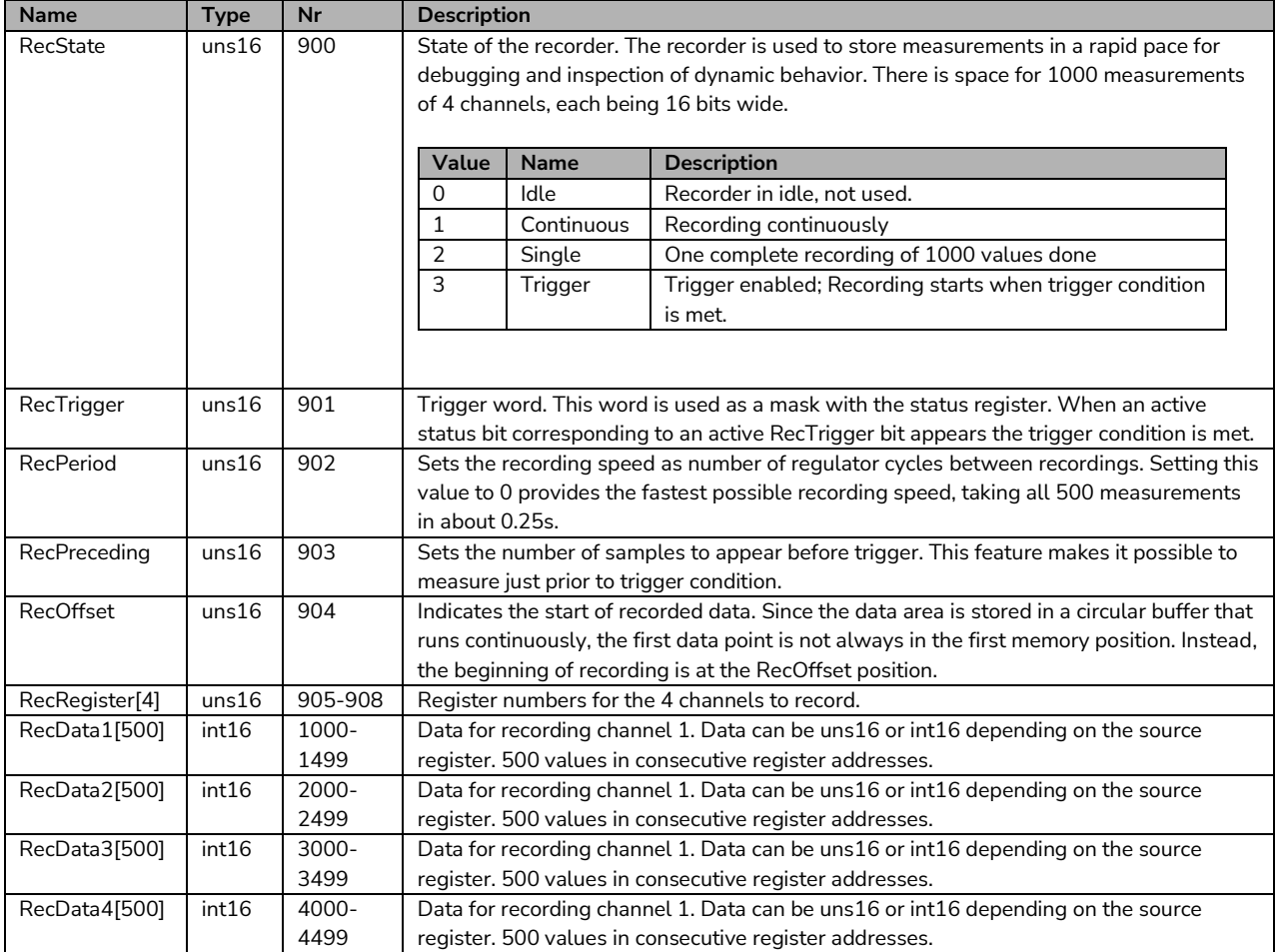

### <span id="page-34-0"></span>**4.9 External inputs and outputs**

There are a total of 8 external connections available for user applications. Some of these connections can have multiple uses. The following functions are available:

- QEA / QEB: for the quadrature encoder interface (or step motor emulation interface).
- RS485A / RS485B: for the Modbus or CAN interface.
- OUT1-4: Digital outputs. Open drain output with transistor that pulls output to ground.
- IN1-4: Digital or Analog Inputs 0..+3.3V or 0..+5V depending on model. (Shared connections with OUT1..4).
- IN5..8: Digital inputs 0..+3.3V or 0..+5V depending on model. (Shared connections with QEA/QEB and RS485A/RS485B).

### <span id="page-34-1"></span>**4.9.1 Inputs**

The digital inputs fall into two groups of 4 inputs.

The first group IN1-4 are also usable as analog inputs or open collector digital outputs. They have a configurable threshold level in the range 0.. +3.3V or +5V by use of the register <InputThreshold>. A value of 0 equals 0V, and 65535 equals +3.3V or +5V. The inputs can withstand up to +30V. There is a configurable pullup/down resistor of 10kOhm (see more at the description of the digital outputs). By using the pullup resistor option, it is easy to connect pushbuttons by connecting them to the input and GND.

The second group IN4-8 shares its functionality with other features. They have typical TTL logic levels, requiring the input voltage to be <0.7V for a low level and >2.4V for a high level. There is a pullup resistor to +3.3V to set the inputs high when nothing is connected. These inputs can withstand up to 8V continuously. This makes pushbutton connections simple. The IN4-8 inputs have a faster time response than the IN1-4 inputs.

All 8 inputs are accessed as 8 bits from the same register <Input> according to:

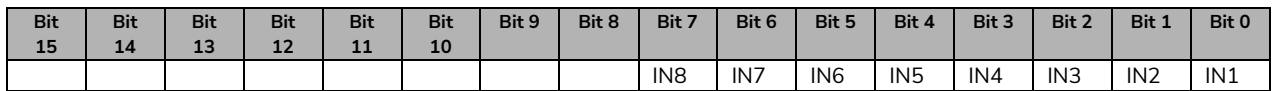

The active level for the inputs can be configured by the register <InputPolarity>. By setting a bit to 1 the polarity of the respective input is inverted. Setting a bit to 0 keeps the same polarity as seen by the hardware.

The analog inputs from IN1-4 are converted from 0..+3.3V or 0..+5V into 16 bit values 0..65535. They are updated each regulator cycle and filtered to limit noise. They are available in the registers <Analog>. The input impedance is 300kOhm, which requires the voltage source to have a significantly lower impedance than this. Recommended source impedance is < 10kOhm. The analog conversions have originally 12 bits of precision but filtering and conversion to 16bits allow somewhat higher resolution.

The registers for external inputs:

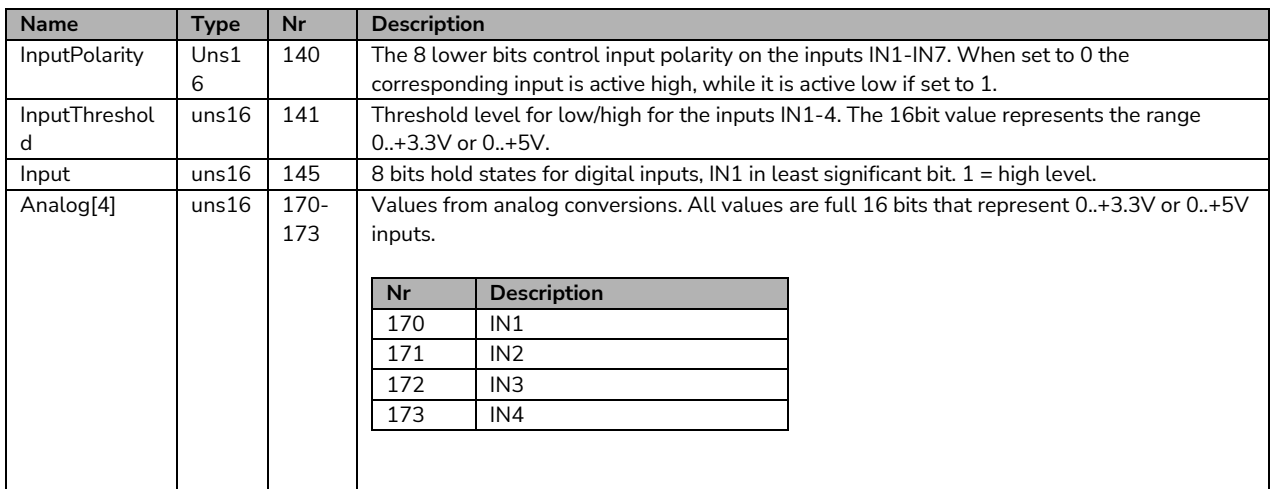

### <span id="page-34-2"></span>**4.9.2 Outputs**

There are 4 identical digital outputs OUT1..4. These outputs are shared with digital or analog inputs. They are configured as open collector outputs, sinking up to 1A current to ground. They can withstand a voltage of up to +30V. There are resistors of 10kOhm that can be enabled as pull up resistors to +3.3V, pull down resistors to GND or disabled. For fast switching signals (such as high speed PWM) it is recommended to use an external pull up resistor of lower value, for example 1kOhm.

The actual state of the outputs can be controlled in several ways to allow advanced control such as pulses and PWM (pulse width modulation) output.

The configuration of each output is done by its respective <OutputControl> register:

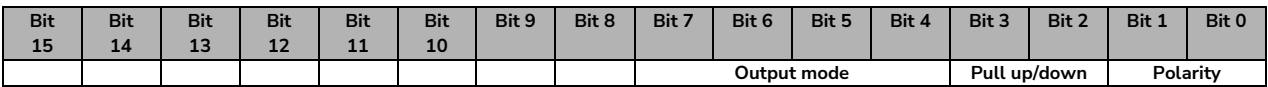

Output polarity setting:

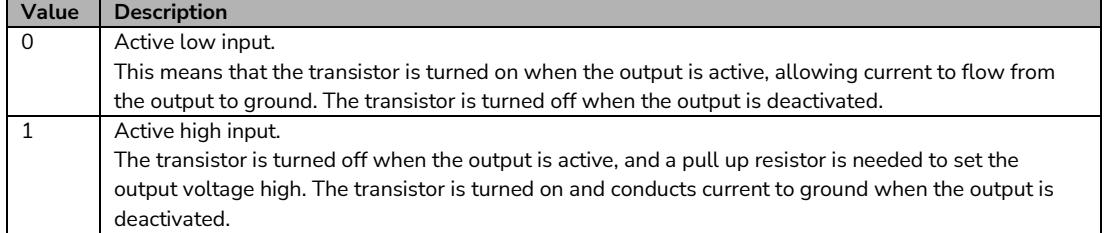

#### Pull up/down resistor setting:

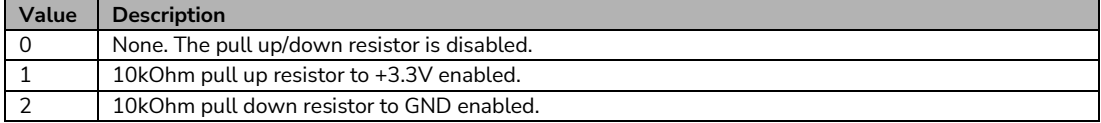

### And the mode setting is defined by:

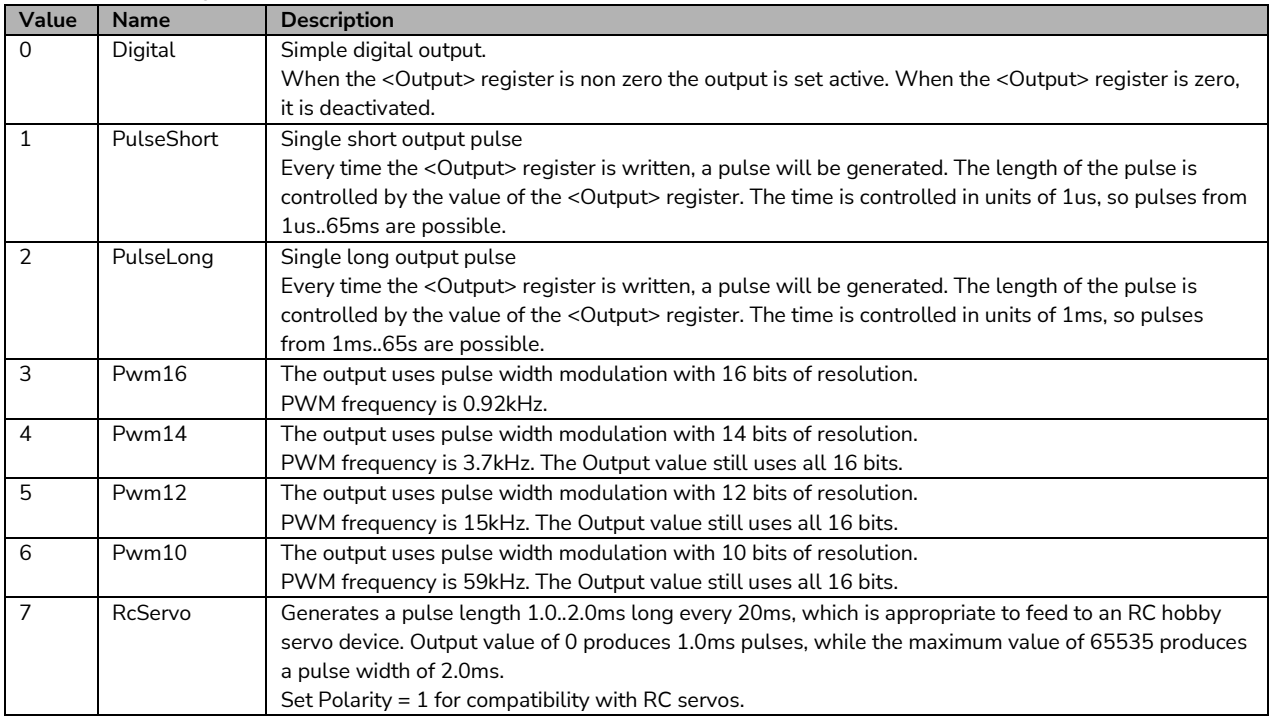

When using PWM or pulses to switch heavy inductive loads, such as solenoids or motors, it is important to cater for recirculating currents in the load. A switching diode rated at 1A or more should be connected across the load, with the anode to the digital output and the cathode to the power supply used for the load.

The PWM output mode can be used for controlling small motors, clutches, solenoids, lamps etc.

Registers for control of digital outputs:

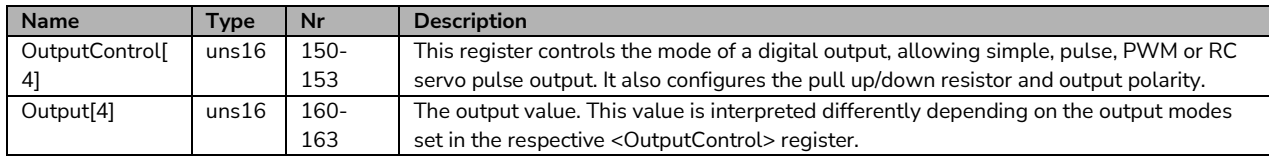

### <span id="page-36-0"></span>**4.9.3 Encoder**

The encoder interface is a versatile interface that supports several different input and output modes. The following table describes the different modes:

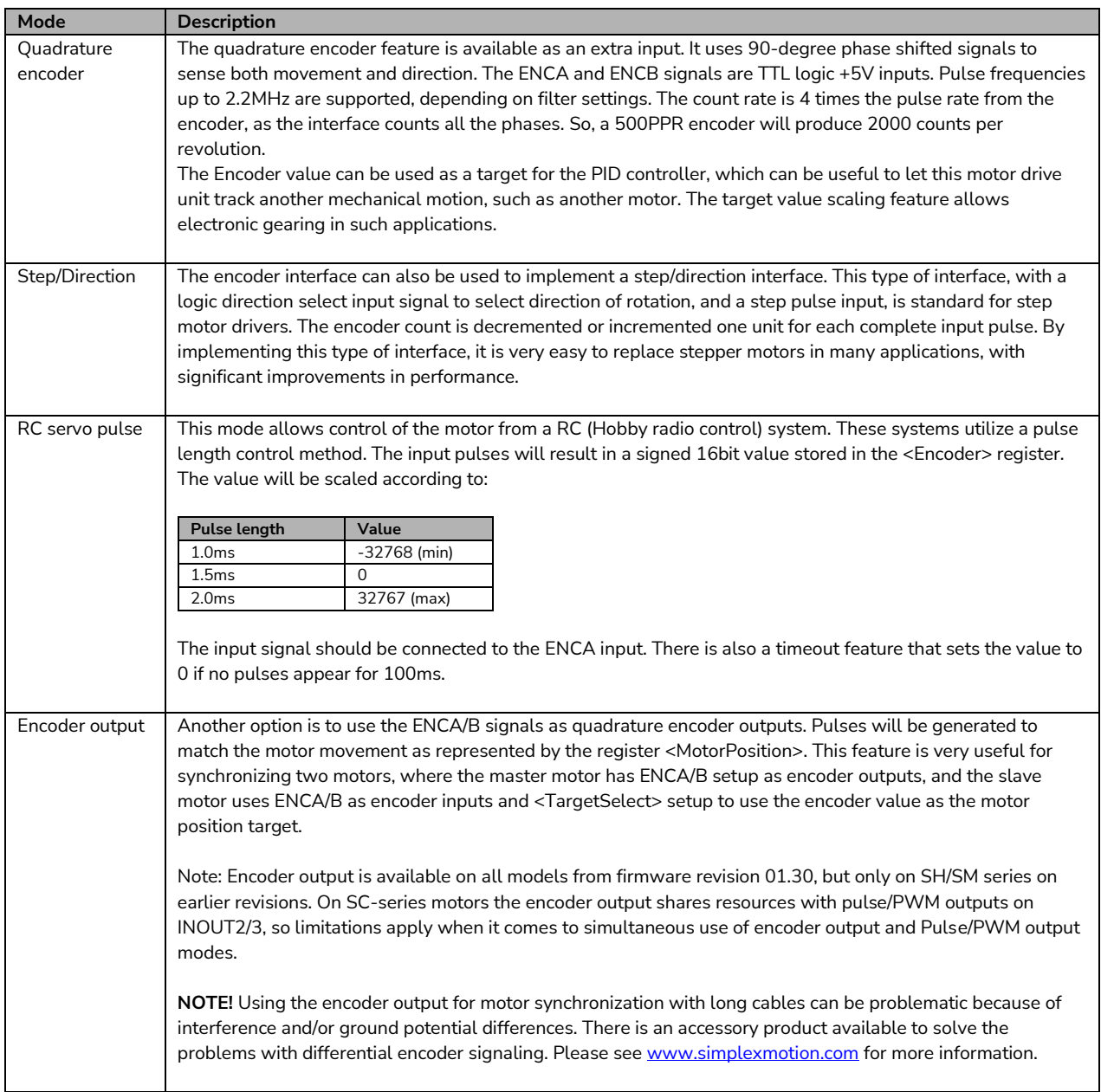

The <EncoderControl> register configures the encoder interface:

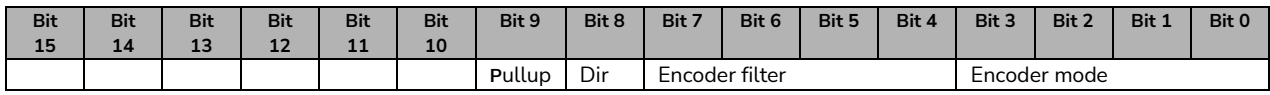

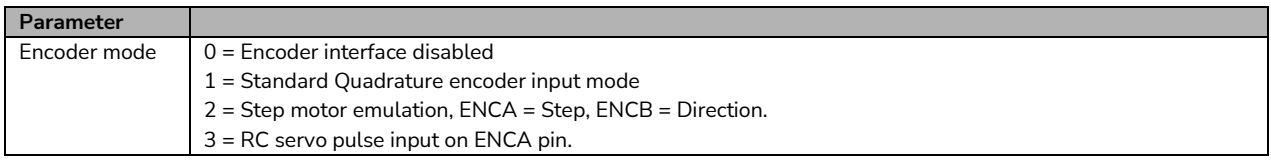

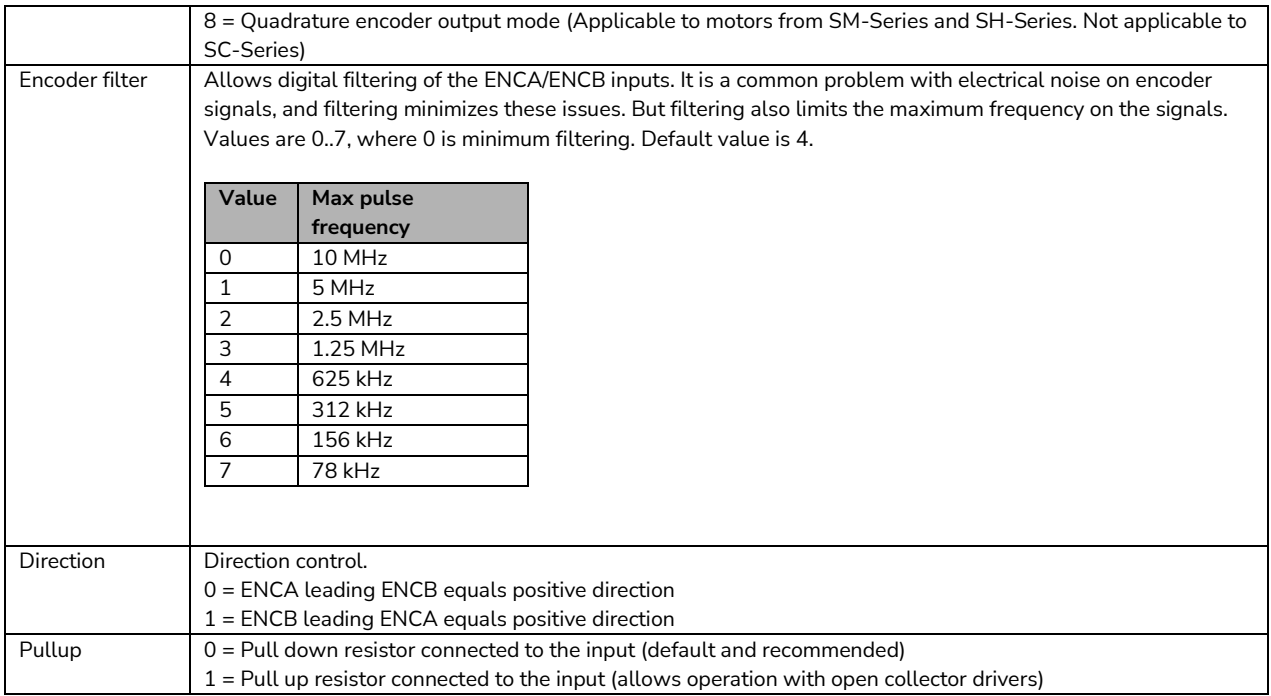

It is possible to both read and write to the <Encoder> register, and the value is maintained when updating the <EncoderControl> register.

The registers used for the encoder:

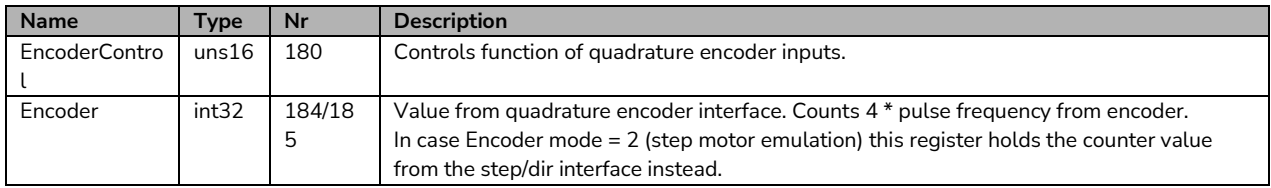

## <span id="page-37-0"></span>**4.10 Indicator LED**

There is an indicator light on the unit. This indicator shows the current status of the device according to:

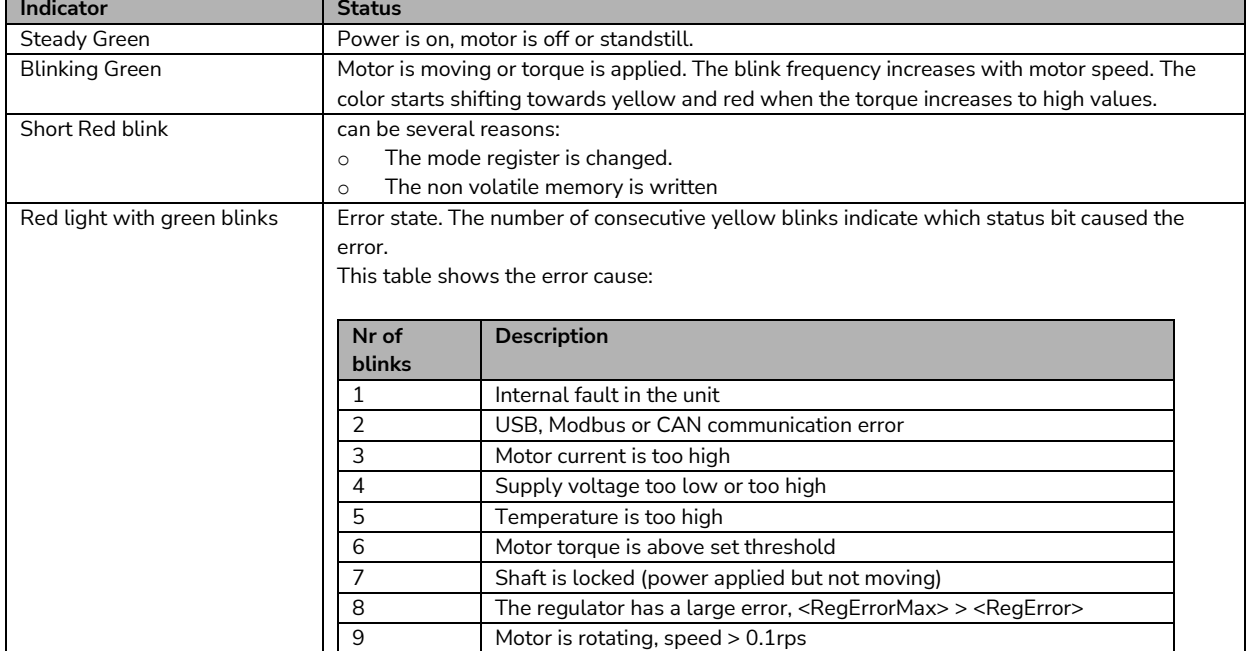

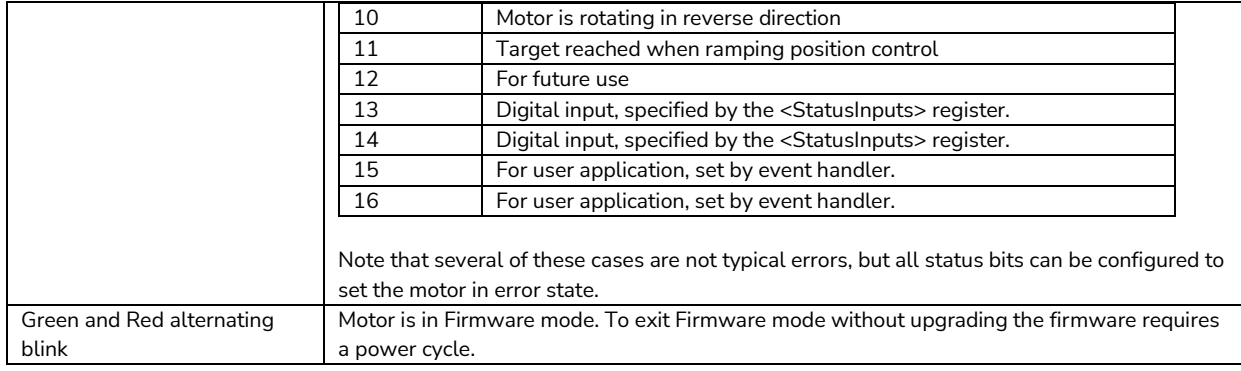

# <span id="page-39-0"></span>**5 Additional features**

This section describes additional features and functions.

## <span id="page-39-1"></span>**5.1 Cogging compensation**

The type of motor used in Simplex Motion products, the outer rotor permanent magnet synchronous machine, has considerable cogging torque. This is the somewhat un-regular torque felt when rotating the motor shaft of a non- powered motor unit. The cogging torque is a result of the varying magnetic reluctance across different rotor angles. As this torque is repeatable it is possible to measure it and compensate for it during motor operation. Doing this will enhance speed stability at low speeds and cause less vibrations.

To use this feature a cogging calibration is needed. This calibration is done one time only and stored in the non volatile memory. Once it has been done it is then used in all motor operation modes and no further action is needed. This calibration is currently not performed on delivered motors as standard.

### <span id="page-39-2"></span>**5.1.1 Cogging calibration**

The calibration is performed by the motor slowly rotating one complete turn. It is important that no mechanical parts are attached to the motor shaft, and that the motor is not loaded in any way when performing the calibration.

The calibration is started by setting the #400 <Mode> register to 110. The <Mode> value will automatically change to 0 when the calibration is finished.

<span id="page-39-3"></span>To remove the calibration and disable the cogging compensation function, set register #400 <Mode> to 111.

## **5.2 Motor heating**

When the Simplex Motion motors are utilized in environments with very low temperatures extra heating may be needed to maintain operational temperature for the motor itself and surrounding parts. A feature has been implemented that utilizes the motor winding for thermal heating. Power from the electrical power supply is converted to heat by allowing a controlled current through the motor windings.

Heating operation is only possible in the active modes where the motor performs position (Mode 21) or speed control (mode 33). When the motor is turned off (Mode 0) or in error state (Mode 4) the heating is disabled.

The settings define a power level to use for heating, and a target temperature for the heating. The set power is applied to the motor winding until the temperature gets close to the target temperature. The power is scaled down when getting closer to the target temperature to avoid overshoot and allow continuous low power heating to maintain temperature. The scale down range is currently 5 degrees.

The measured temperature on the motor electronics is used for the temperature regulation. But the estimated motor winding temperature is also taken into account, and the heating power is decreased if the motor winding temperature gets close to the maximum allowed temperature.

There is currently no secondary protection feature to guard against single faults of the heating functionality.

Register #105 <Heating> controls the motor heating feature. The default value is 0, disabling this feature.

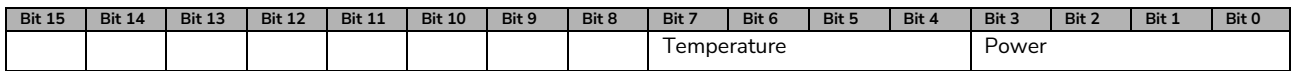

The heating power level is set by the lowest 4 bits:

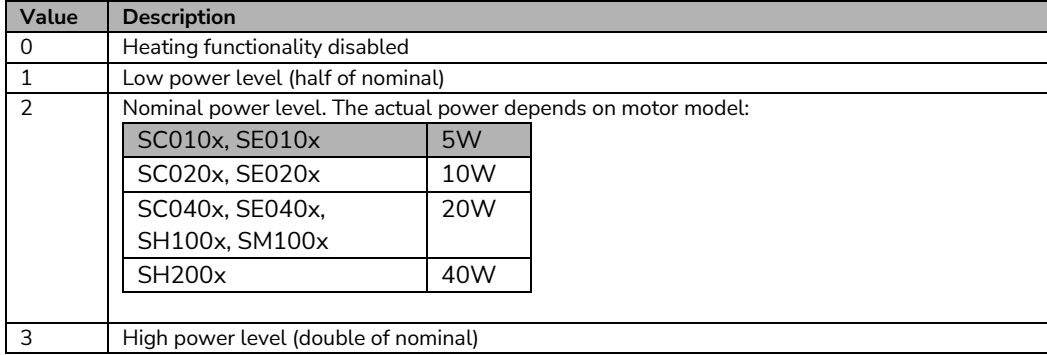

Temperature is set according to:

**Value Temperature setting**

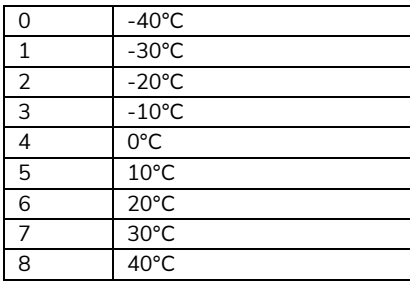

A typical setting to heat the motor to 0°C with nominal power would be 0x0042 hexadecimal, or 66 decimal value.

## <span id="page-40-0"></span>**5.3 Brake**

The motor can be used to control an external brake. The brake can be directly connected between motor power supply and one of the I/Os. The brake functionality is controlled by the <Brake> and <Brake timing> registers.

### <span id="page-40-1"></span>**5.3.1 Connection**

The SH100B/C, SH200B and selected models of SE020A and SE040A, have integrated electronics for direct connection of the brake to the motor. See the Technical Data Sheet for respective model for more information.

### <span id="page-40-2"></span>**5.3.2 Settings**

The brake settings are divided into two registers. The <Brake> register:

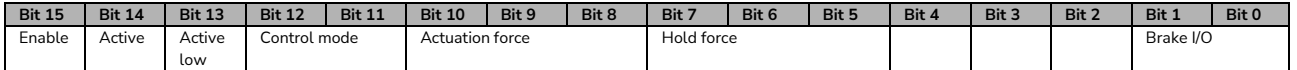

Brake I/O:

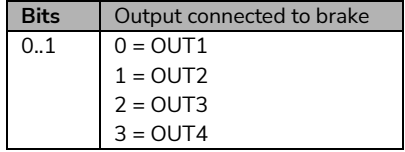

The brake can be connected to the I/O 1-4.

On selected models, electronics for using the brake is integrated and connected to a preset I/O. See Technical Data Sheet for more info.

### Hold force

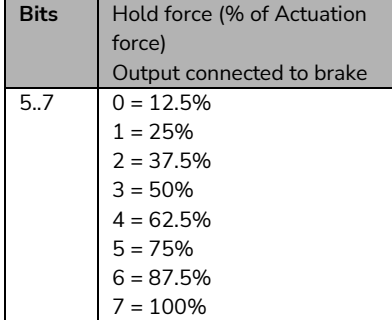

#### Actuation force

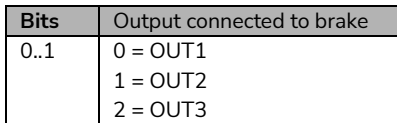

### $3 = 0$ UT4

<span id="page-41-0"></span>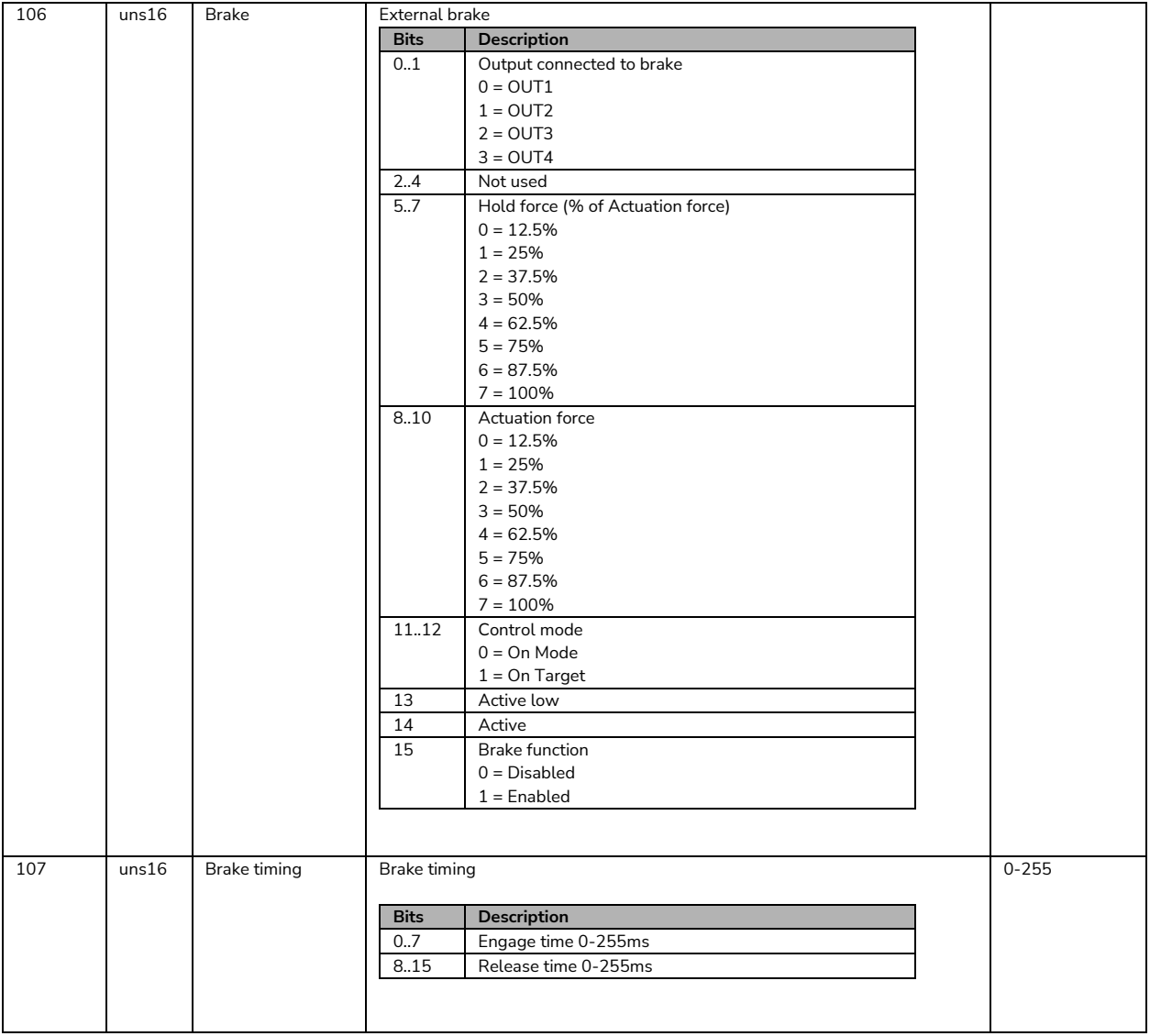

## <span id="page-42-0"></span>**6 Protection and error handling**

There are a number of protection features to minimize the risks of damaging the unit while still allowing full use of the performance. The main features are:

- Hardware overcurrent protection on motor current. This error can not be masked out, it will always trip the driver and cause shutdown. This protection can be compared with a fuse – It should not be activated by normal operation.
- Torque limit. The motor output torque is always limited to a user settable value. This limit should be set according to the application.
- Over/under voltage. The hardware includes a protection diode that conducts current when the input supply voltage is above +30V to protect the circuitry from damage. If large amounts of currents are supplied the protection diode will be damaged. This can be the case when braking large inertia loads, as all the energy is then output to the power supply, raising its voltage level. This error can not be masked out, it will always trip the driver and cause shutdown. This protection can be compared with a fuse – It should not be activated by normal operation. The present supply voltage is continuously measured and available in the <Supply> register.
- Temperature. The electronics include a temperature sensor, and by use of a thermal motor model the motor winding temperature is estimated. Both these temperatures are available through registers. This error can not be masked out, it will always trip the driver and cause shutdown. This protection can be compared with a fuse – It should not be activated by normal operation.Locked shaft. If no movement on the motor shaft is detected even though it is fed with significant current, a status bit is set. This could indicate a serious fault and can trip the driver if requested.
- Regulator error. The register <RegError> continuously shows the difference between actual and target values for the regulator. If this vale exceeds the value in the <RegErrorMax> register a status bit is set. This can trip the driver as well.

Status information from the unit is available through the <Status> register. Some bits indicate errors while others are more of informational use. These status bits are only active as long as the error cause is active. To ensure that no status events are missed there is also a latched version of the status register, <StatusLatched>. This register keeps status bits active until they are cleared by the user.

The <Status> register also holds the current status of two inputs. These inputs are selected from the available digital inputs by use of register <StatusInputs>. It is also possible to filter these inputs to suppress noise. This feature is useful for implementing driver shutdown from limit switches to avoid mechanical damage in a setup with limited travel.

To enable stopping of the motor driver upon errors, what is frequently termed 'driver trip', there are two mask registers that selects which status bits to monitor. If the same bit position in this mask register and the <Status> register is active at the same time the system enters the failure mode. There are two such modes:

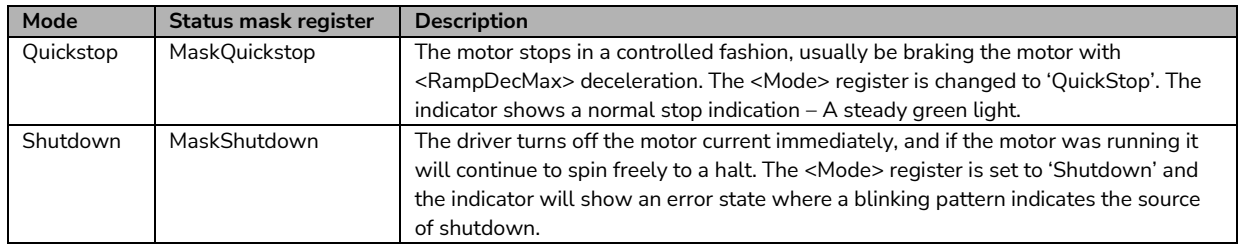

The <Mode> register needs to be updated to bring the device out of the error state. Thus by setting the mask register the user can select what type of errors should trip the driver.

If more flexibility is needed, such as driver trip on a special error code, it is possible to use the User1..2 status bits that can be set using the event handler (se[e 0\)](#page-29-0).

To provide further detail on error causes, the unit also generates error codes. These codes are 16bit with the top 4 bits equal to the status bit number to which they belong. So for example the error codes for communication errors are in the range hex[1001-1FFF]. A complete list of error codes can be found in sectio[n 6.1.](#page-43-0)

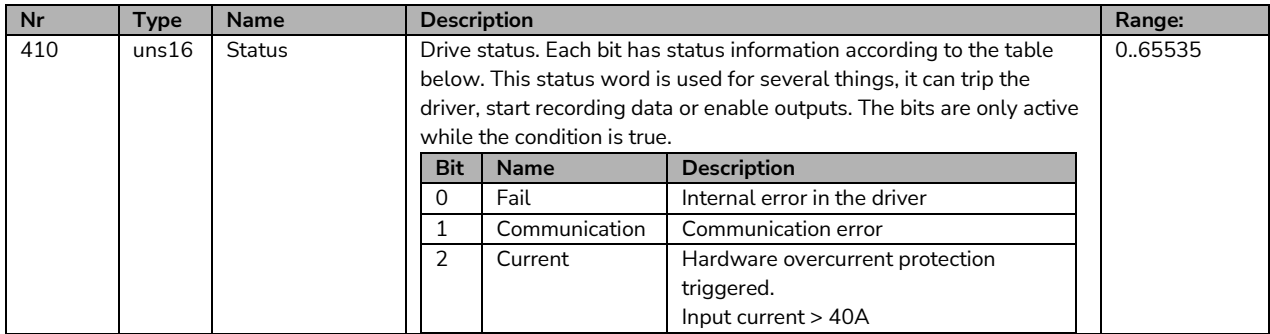

<span id="page-43-0"></span>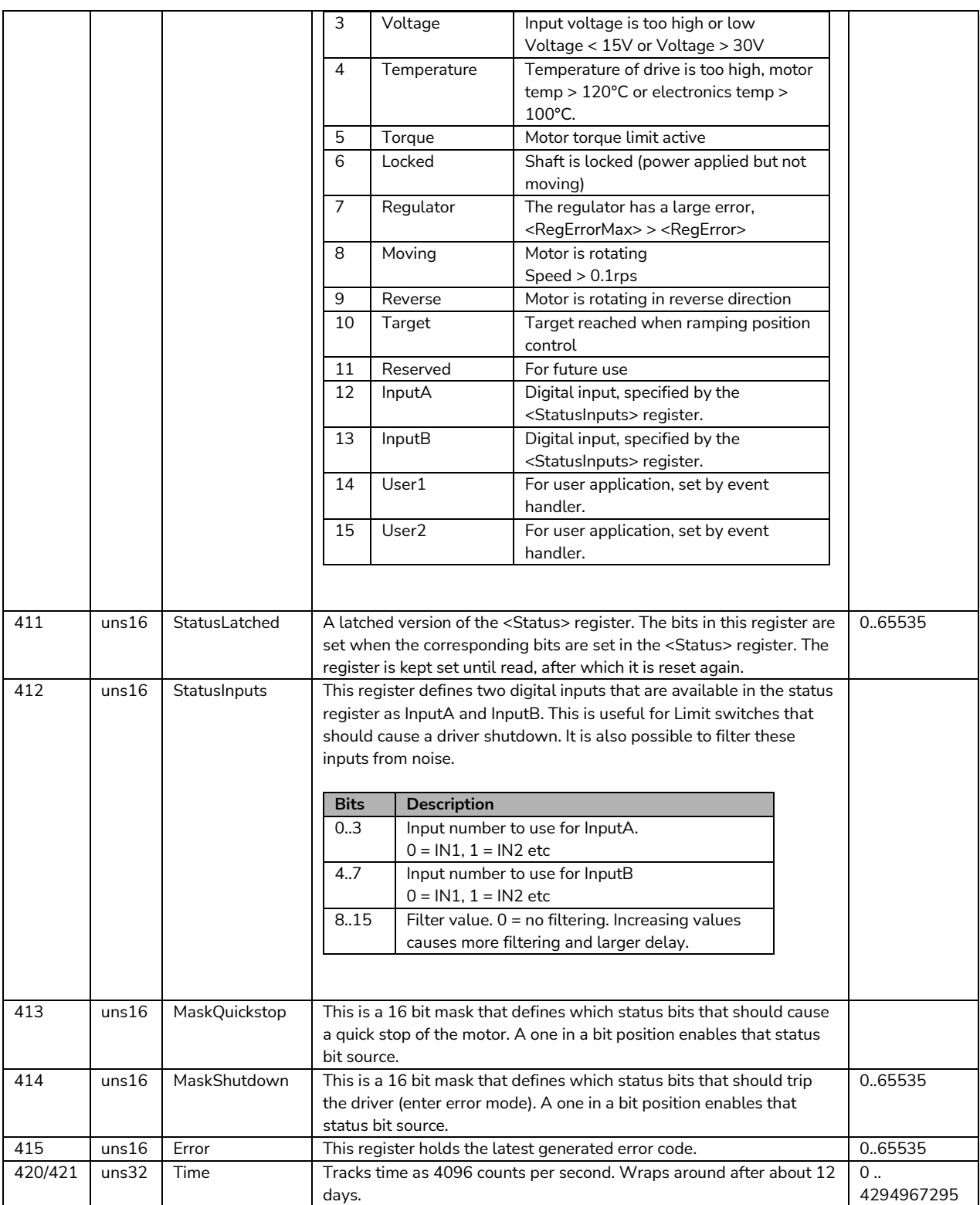

## <span id="page-44-0"></span>**6.1 List of error codes**

These are the defined error codes that can be read from the <Error> register. The register content indicates the latest error, but the error cause may not any longer be existing when the register is read.

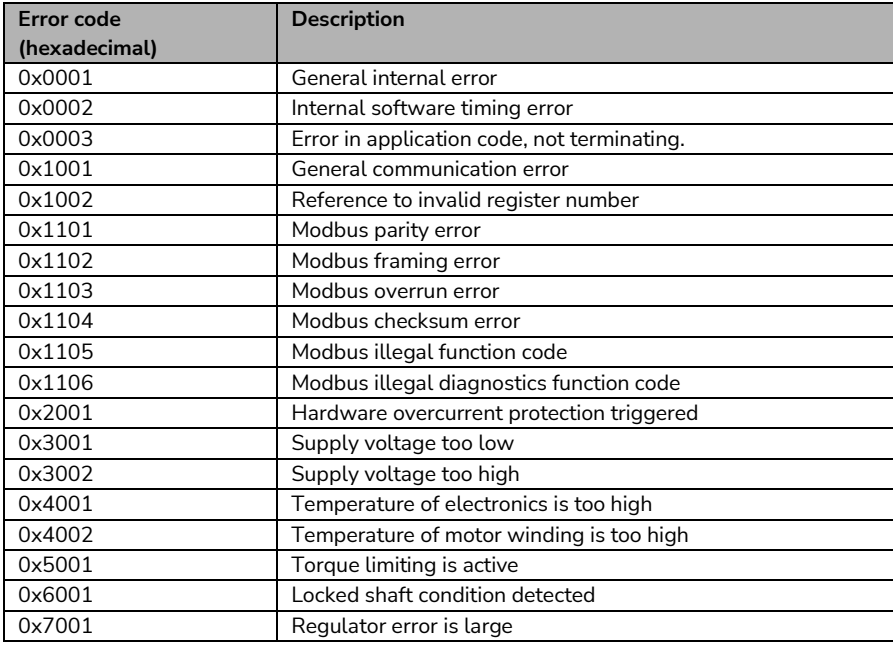

## <span id="page-44-1"></span>**6.2 Hardware reset of registers**

If there is a need to resets all parameters to factory default settings and you are unable to reach the <Mode> registers factory reset mode, there is a way of doing a hardware reset to factory default settings. If connecting IN5 directly to IN7 at power on from power off, the motor will be set to factory default settings. In the same way you can put the motor in firmware mode by connecting IN5 with IN6.

# <span id="page-45-0"></span>**7 Power supply considerations**

The power supply used with the servomotor must be able to supply enough current for the application, not only for the continuous operation, which is typically up to 6A current, but also for the instantaneous higher output power during for example high accelerations.

For applications that use high braking deceleration rates, especially with high inertia loads, the power supply unit must also be able to sink current, since the motor then operates as a generator and outputs current to the power supply. Failure to sink this current will raise the supply voltage, potentially to damaging levels. External protection zener diodes can be used to handle short bursts of overvoltage, se table below.

The <Supply> register contains the real time supply voltage and this can be monitored during motion to verify that the voltage level is not raised too high. There is also a status bit in the <Status> register that indicates high voltage conditions. The motors also have an over voltage protection feature that simply turns off the motor and generates an error code if the supply voltage gets too high.

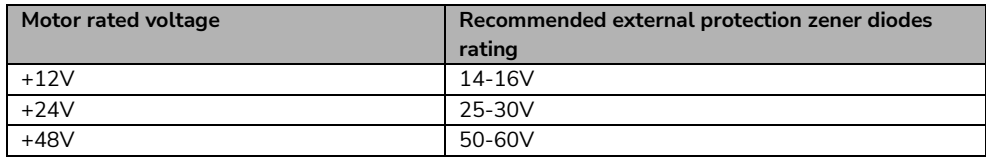

Also note that the grounding potential at the motor unit will change if there are long cables and high currents because of cable resistance. Since the motor input/outputs share the same grounding potential as the power supply, they are affected accordingly. This issue is handled by using thicker cables and/or by using the motor ground as the central grounding point (star grounding). There are also accessory products for isolated inputs/outputs available to handle grounding issues when communicating between motors and/or other equipment.

## <span id="page-45-1"></span>**8 EMC**

EMI issues are common for motor control installations. The switching of the motor currents creates fast transients in both voltage and current waveforms that typically spread out to surrounding equipment. One of the most problematic sources of noise radiation is usually the cabling between the controller and the motor. But this issue is of no concern here since the electronics and the motor are integrated into the same enclosure with a minimum of cabling. Generally EMI problems are nonexistent in integrated drive units. But there is one issue left even for these types of implementations. The switching motor currents propagate out on the power supply cabling as well. So there will always be some noise conducted from the device to the power supply unit, and potentially radiated from the cable. In this product that noise is suppressed by two means:

- A high order low pass filter to minimize the noise above 150kHz
- Spread spectrum techniques to spread out the noise energy across a continuous range of frequencies. This limits the energy at each individual frequency.

Simples Motion motor units will pass the requirements from the IEC/EN61800-3 standard for the industrial environment. To also pass the requirements for the residential/commercial environment an external filter will have to be used on the power supply input. This can typically be a simple LC filter consisting of a 10uH inductor in series with the positive supply rail and a 100uF low ESR capacitor across the power supply feed. Both components should be located close to the Simplex Motion unit.